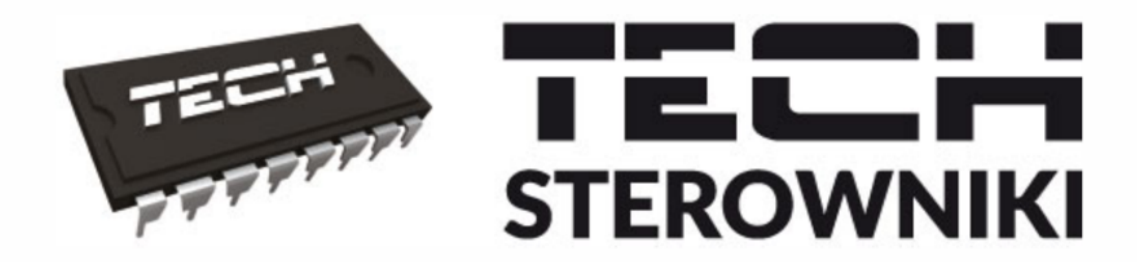

# **INSTRUKCJA OBSŁUGI** ST-9700 PID

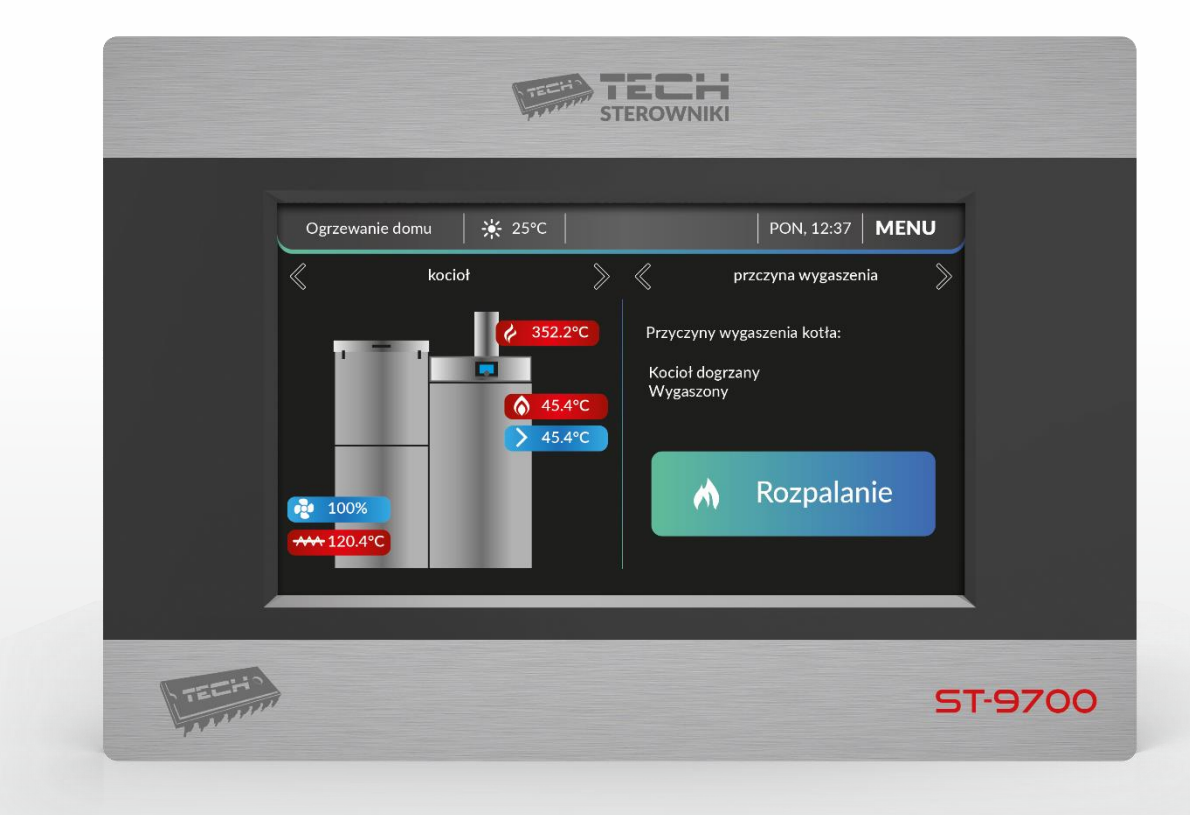

 $\mathsf{Pl}$ 

WWW.TECHSTEROWNIKI.PL

### SPIS TREŚCI

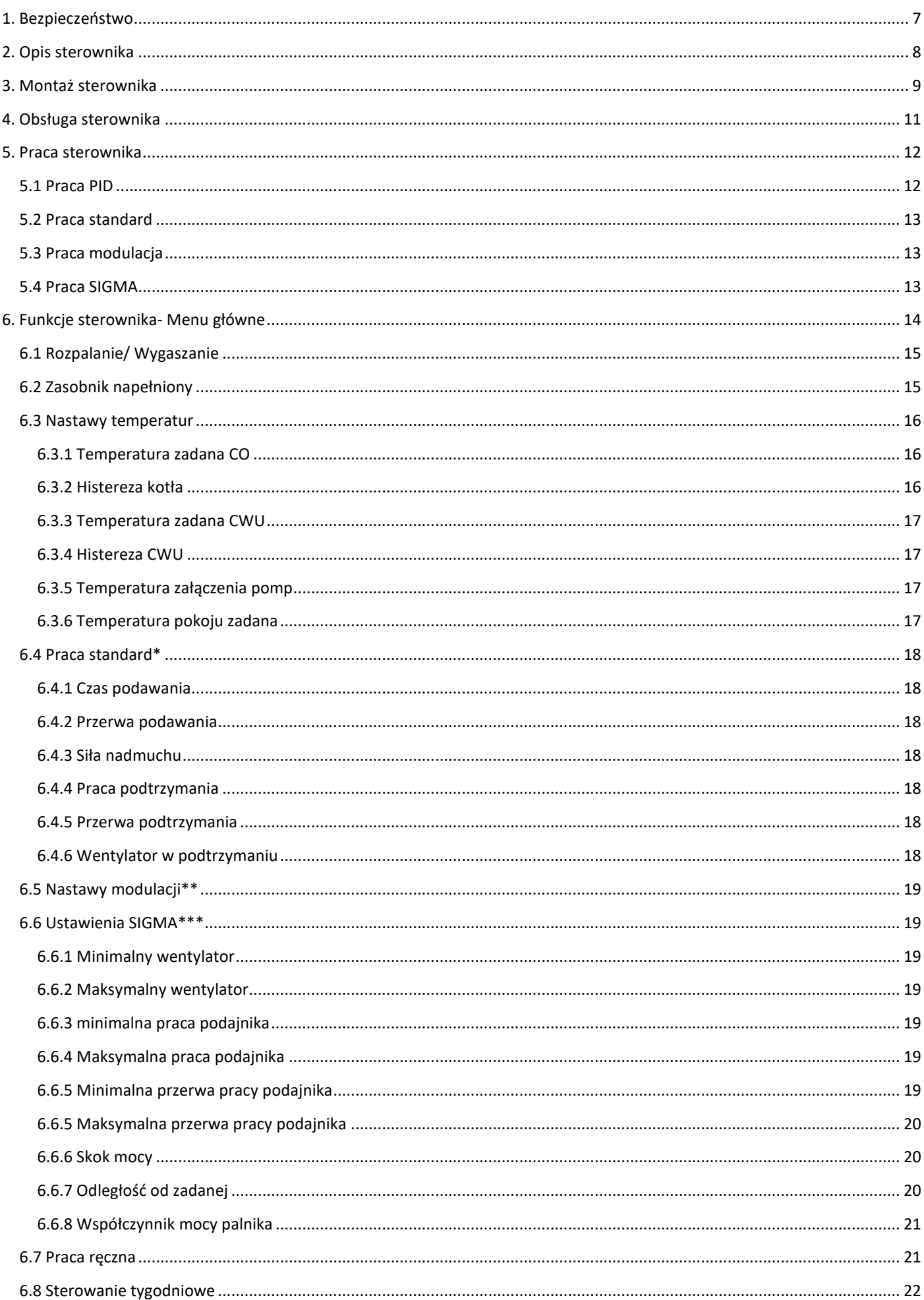

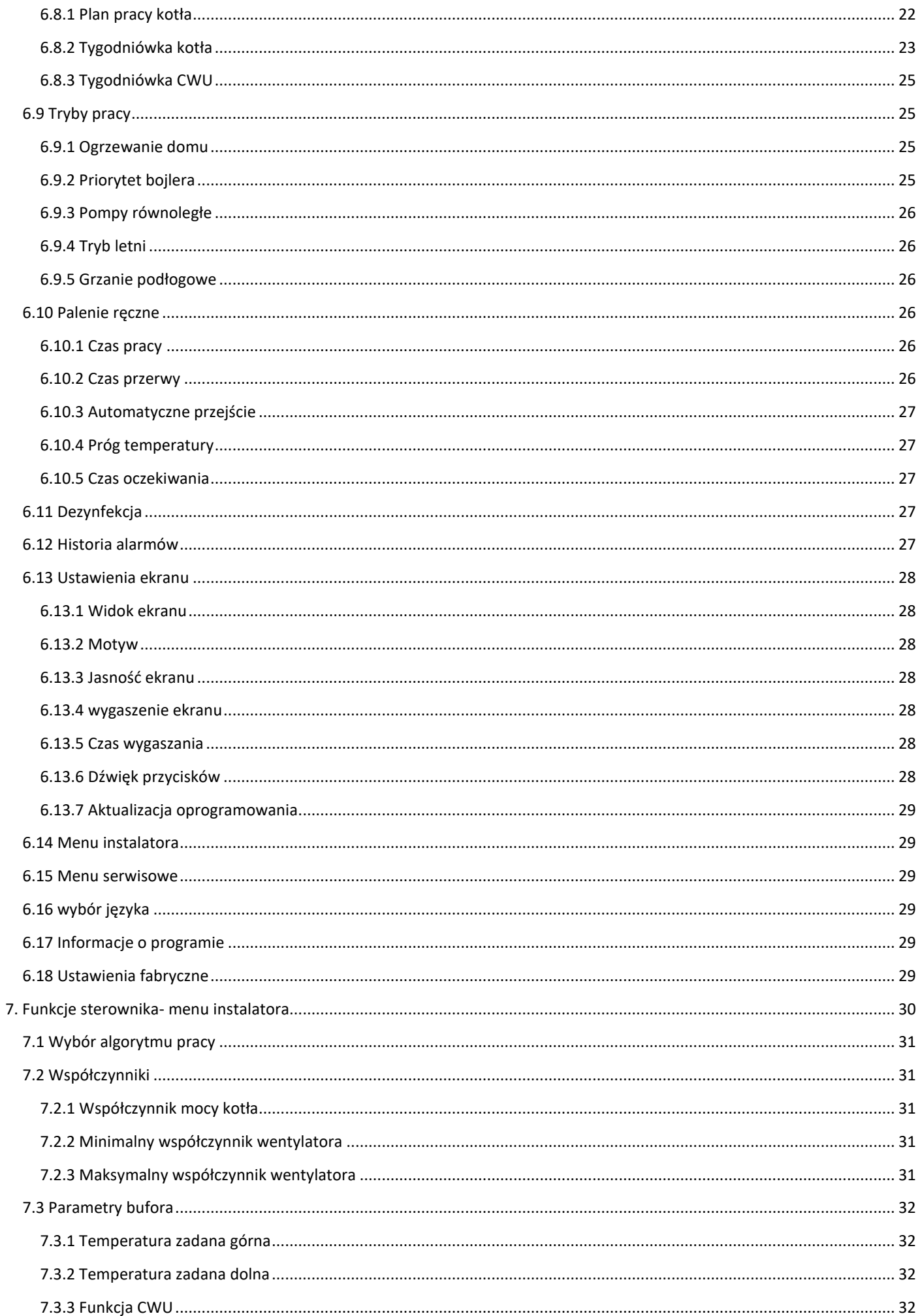

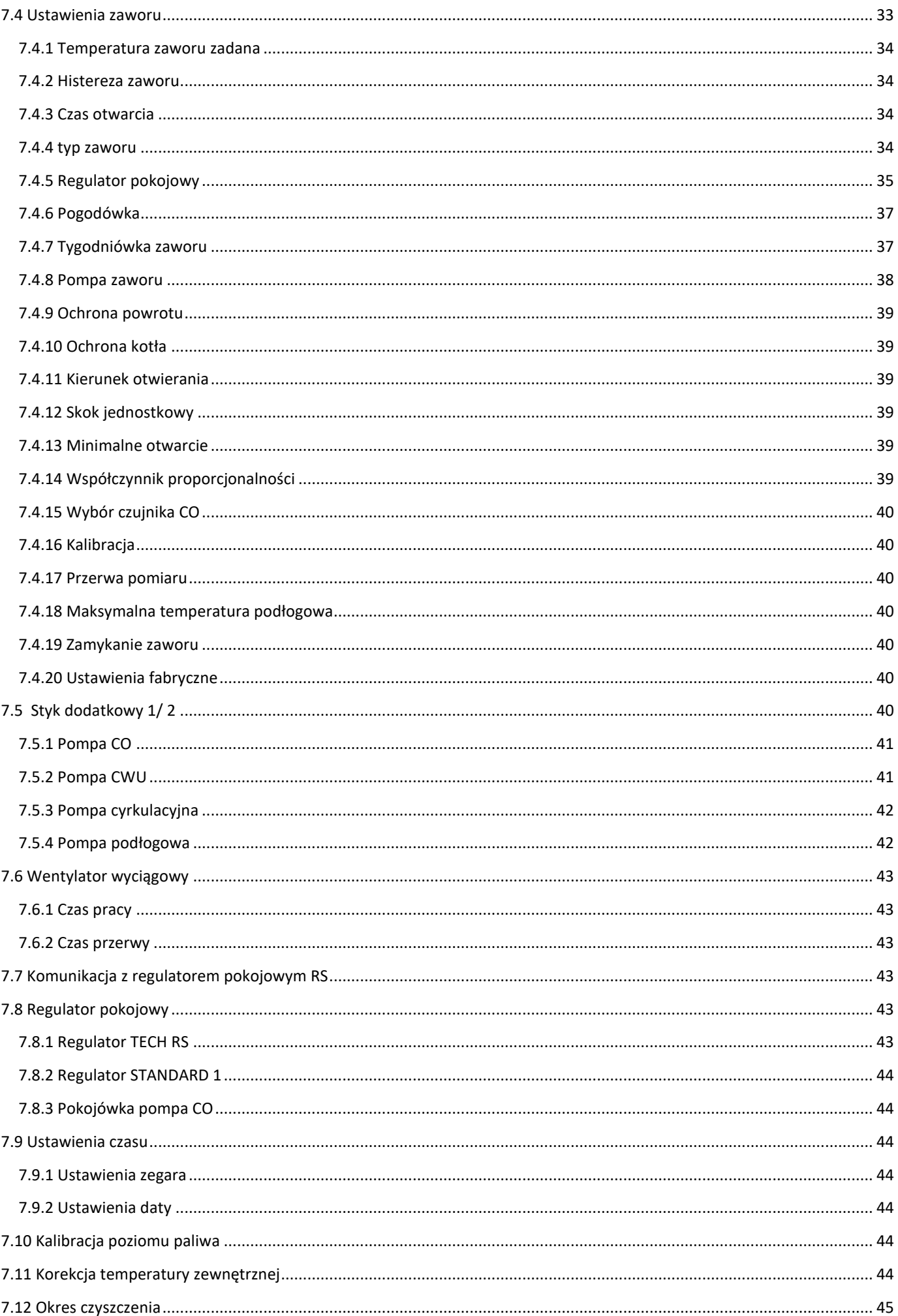

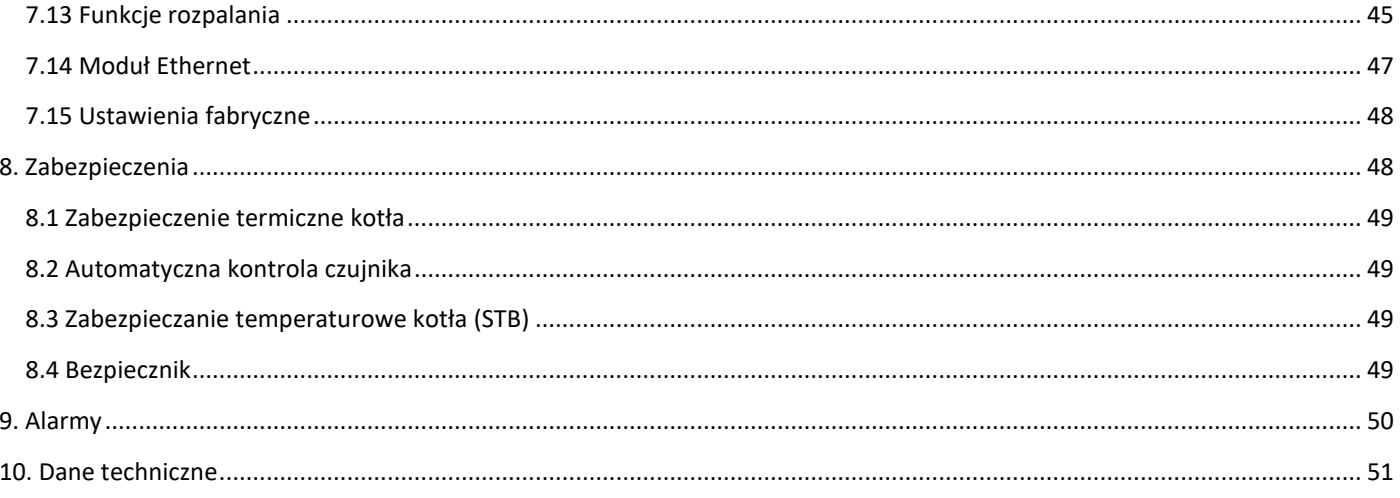

#### <span id="page-6-0"></span>1. BEZPIECZEŃSTWO

Przed przystąpieniem do użytkowania urządzenia należy przeczytać uważnie poniższe przepisy. Nieprzestrzeganie instrukcji może być przyczyną uszkodzeń urządzenia.

Aby uniknąć niepotrzebnych błędów i wypadków, należy upewnić się, że wszystkie osoby korzystające z urządzenia dokładnie zapoznały się z jego działaniem i funkcjami bezpieczeństwa. Proszę zachować instrukcję i upewnić się, że pozostanie z urządzeniem w przypadku jego przeniesienia lub sprzedaży tak, aby każdy korzystający z niego przez jego okres użytkowania mógł mieć odpowiednie informacje o użytkowaniu urządzenia i bezpieczeństwie. Dla bezpieczeństwa życia i mienia zachować środki ostrożności zgodne z wymienionymi w instrukcji użytkownika, gdyż producent nie ponosi odpowiedzialności za szkody spowodowane przez zaniedbanie.

#### **OSTRZEŻENIE**

Urządzenie elektryczne pod napięciem. Przed dokonaniem jakichkolwiek czynności związanych z zasilaniem (podłączanie przewodów, instalacja urządzenia itd.) należy upewnić się, że regulator nie jest podłączony do sieci.

Montażu powinna dokonać osoba posiadająca odpowiednie uprawnienia elektryczne.

Przed uruchomieniem sterownika należy dokonać pomiaru rezystancji uziemienia silników elektrycznych, oraz pomiaru rezystancji izolacji przewodów elektrycznych.

Regulator nie jest przeznaczony do obsługi przez dzieci.

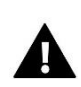

#### UWAGA

Wyładowania atmosferyczne mogą uszkodzić sterownik, dlatego w czasie burzy należy wyłączyć go z sieci poprzez wyjęcie wtyczki sieciowej z gniazda.

Sterownik nie może być wykorzystywany niezgodnie z jego przeznaczeniem.

Przed sezonem grzewczym i w czasie jego trwania sprawdzić stan techniczny przewodów. Należy również sprawdzić mocowanie sterownika, oczyścić z kurzu i innych zanieczyszczeń.

Po zakończeniu redakcji instrukcji w dniu 10.12. 2019 roku mogły nastąpić zmiany

w wyszczególnionych w niej produktach. Producent zastrzega sobie prawo do dokonania zmian konstrukcji. Ilustracje mogą zawierać wyposażenie dodatkowe. Technologia druku może mieć wpływ na różnice w przedstawionych kolorach.

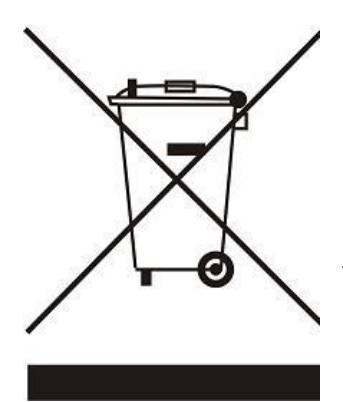

Dbałość o środowisko naturalne jest dla nas sprawą nadrzędną. Świadomość, że produkujemy urządzenia elektroniczne zobowiązuje nas do bezpiecznej dla natury utylizacji zużytych elementów i urządzeń elektronicznych. W związku z tym firma otrzymała numer rejestrowy nadany przez Głównego Inspektora Ochrony Środowiska. Symbol przekreślonego kosza na śmieci na produkcie oznacza, że produktu nie wolno wyrzucać do zwykłych pojemników na odpady. Segregując odpady przeznaczone do recyklingu pomagamy chronić środowisko naturalne. Obowiązkiem użytkownika jest przekazanie zużytego sprzętu do wyznaczonego punktu zbiórki w celu recyklingu odpadów powstałych ze sprzętu elektrycznego i elektronicznego.

#### <span id="page-7-0"></span>2. OPIS STEROWNIKA

Sterownik ST-9700 jest urządzeniem przeznaczonym do kotłów pelletowych wyposażonych w podajnik oraz wentylator nadmuchowy. Dzięki rozbudowanemu oprogramowaniu sterownik może realizować szereg funkcji:

- Sterowanie zapalarką
- Sterowanie podajnikiem
- Sterowanie rusztem czyszczącym palnik
- Sterowanie wentylatorem nadmuchowym
- Sterowanie pompą centralnego ogrzewania C.O.
- Sterowanie pompą ciepłej wody użytkowej C.W.U.
- Płynne sterowanie zaworem mieszającym
- Sterowanie stykami dodatkowymi (maksymalnie dwoma) z możliwością wyboru rodzaju urządzenia (pompa C.O., pompa C.W.U., pompa cyrkulacyjna, pompa podłogowa, czyszczenie wymiennika)
- Wbudowany moduł sterujący zaworem
- Sterowanie pogodowe zaworu
- Sterowanie tygodniowe
- Współpraca z regulatorem pokojowym z komunikacją tradycyjną (dwustanową) lub wyposażonym w komunikację RS
- Opcja palenia ręcznego z automatycznym przejściem
- Podgląd ilości paliwa w zasobniku
- Aktualizacja oprogramowania przez USB
- Możliwość podłączenia modułu ST-505 Ethernet umożliwia sterowanie funkcjami, podgląd parametrów za pomocą Internetu
- Możliwość podłączenia dodatkowego modułu sterującego zaworem (np.: i-1, i-1m lub ST-431N)
- Obsługa bufora
- Możliwość sterowania sondą Lambda

#### <span id="page-8-0"></span>3. MONTAŻ STEROWNIKA

Sterownik powinien być montowany przez osobę z odpowiednimi kwalifikacjami.

#### **OSTRZEŻENIE**

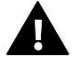

Niebezpieczeństwo dla życia w wyniku porażenia prądem elektrycznym na przyłączach pod napięciem. Przed pracami przy regulatorze należy odłączyć dopływ prądu i zabezpieczyć przed przypadkowym włączeniem.

 $23$ 

22

 $\overline{\Omega}$ 

 $20$ 

 $\overline{\sigma}$ 

 $\overline{8}$ 

 $\overline{9}$ 

5

3

## Ţ

#### **UWAGA**

Błędne podłączenie przewodów może spowodować uszkodzenie regulatora.

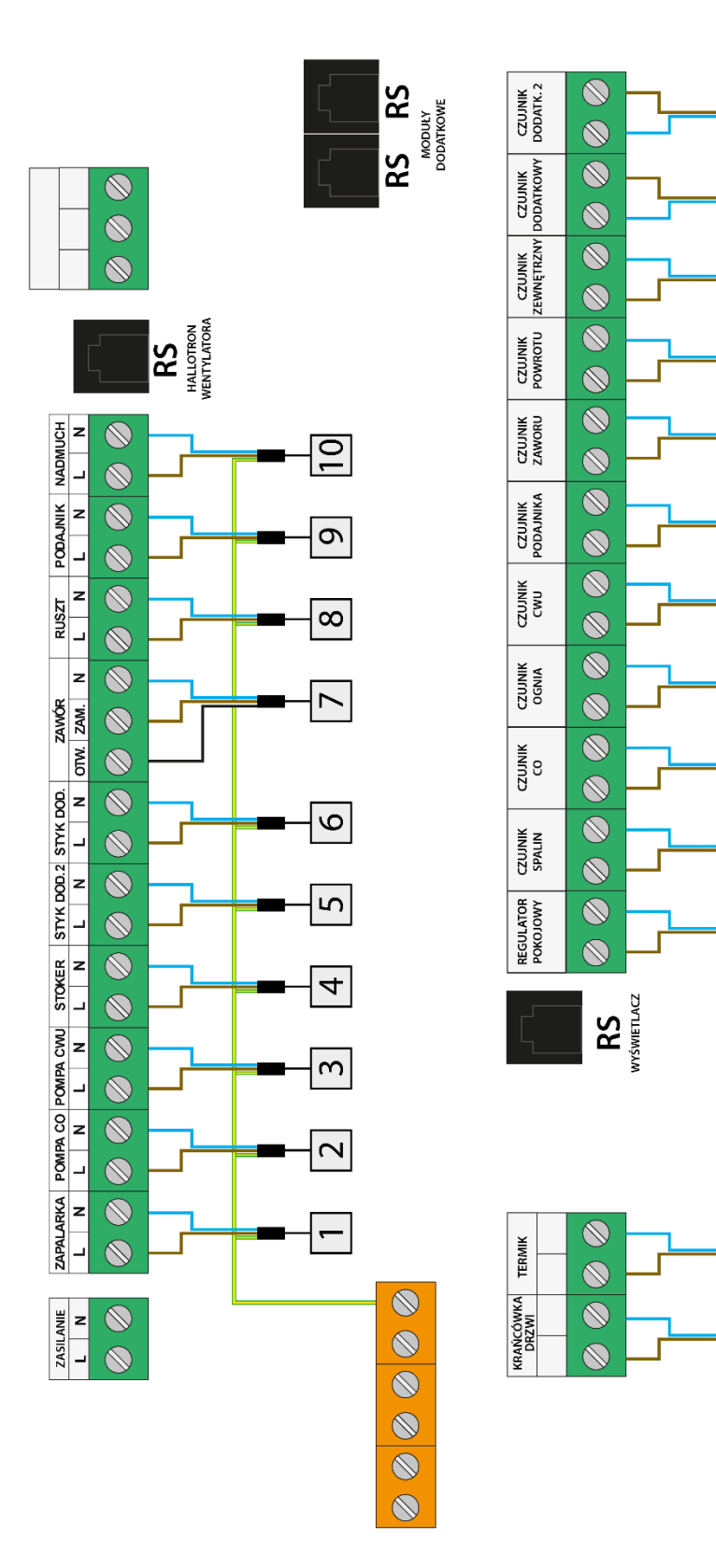

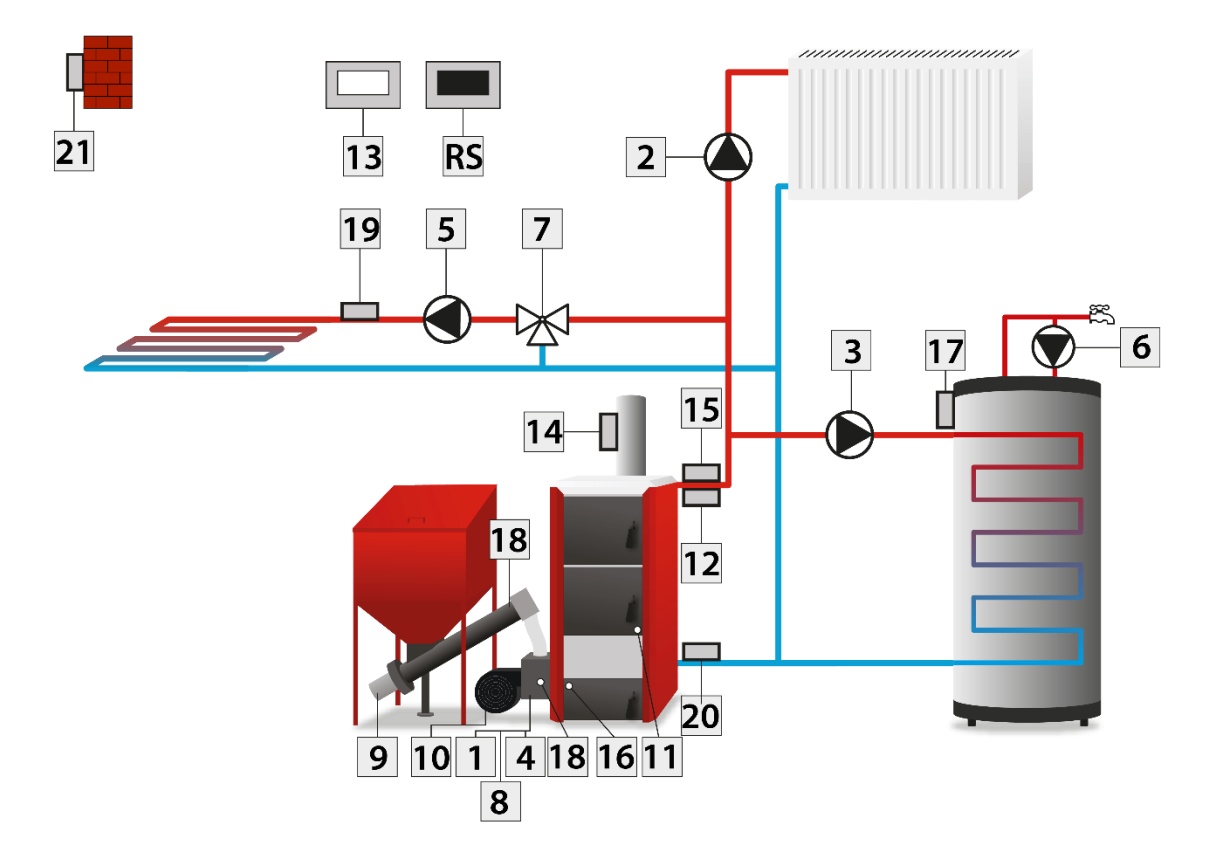

- 1. Zapalarka
- 2. Pompa CO
- 3. Pompa CWU
- 4. Stoker
- 5. Styk dodatkowy 2
- 6. Styk dodatkowy
- 7. Zawór
- 8. Ruszt
- 9. Podajnik
- 10. Nadmuch
- 11. Krańcówka drzwi
- 12. Termik
- 13. Regulator pokojowy
- 14. Czujnik spalin
- 15. Czujnik CO
- 16. Czujnik ognia
- 17. Czujnik CWU
- 18. Czujnik podajnika
- 19. Czujnik zaworu
- 20. Czujnik powrotu
- 21. Czujnik zewnętrzny
- 22. Czujnik dodatkowy
- 23. Czujnik dodatkowy 2

<span id="page-10-0"></span>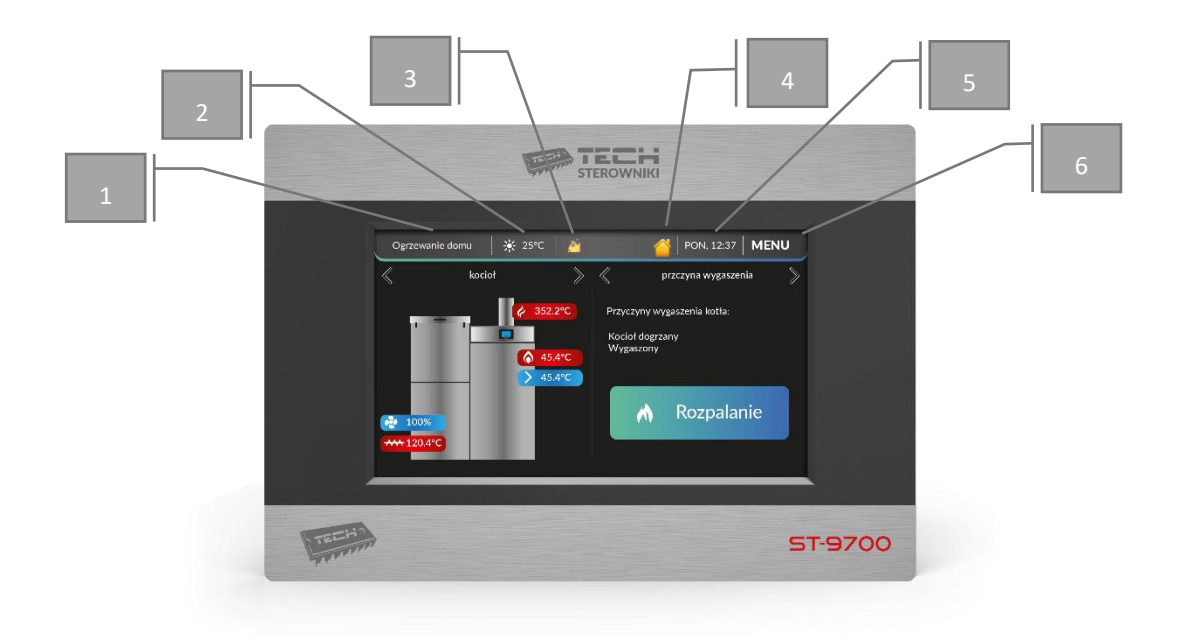

Urządzenie obsługuję się za pomocą dotykowego wyświetlacza.

Podczas normalnej pracy regulatora na wyświetlaczu widoczne są dwa obszary, które możemy dostosować w zależności od własnych potrzeb, używając strzałek.

Możemy wybrać jeden z dostępnych widoków ekranu:

Aktualna temperatura kotła, , Temperatura spalin, Wykres temperatury kotła, Widok parametrów bojlera, Wykres temperatury bojlera, Funkcja rozpalanie/ wygaszanie, Widok zapasu paliwa, Parametry zaworu wbudowanego, Parametry bufora, Styk dodatkowy 1, Styk dodatkowy 2

- 1. Aktualny tryb pracy sterownika-dotknięcie ekranu w tym miejscu powoduje bezpośrednie przeniesienie do podmenu umożliwiającego zmianę tego trybu.
- 2. Ikona ta wskazuje aktualną temperaturę zewnętrzną.
- 3. Aktualny stan kotła-po przekroczeniu progu impulsów przez czujnik ognia, pojawia się animacja ognia.
- 4. Stan regulatora pokojowego (żółta ikona informuje o tym że temperatura zadana w pokoju nie została osiągnięta , czerwona natomiast iż temperatura w pokoju została osiągnięta)
- 5. Aktualna data i godzina. Dotknięcie tego przycisku umożliwia zmianę ustawień czasu.
- 6. Ikona umożliwiająca wejście do menu sterownika, po którym poruszamy się za pomocą strzałek. Jeśli chcemy wybrać daną opcję naciskamy bezpośrednio na ikonę aby zatwierdzić.

Ikony wskazujące aktualne włączone opcje sterownika:

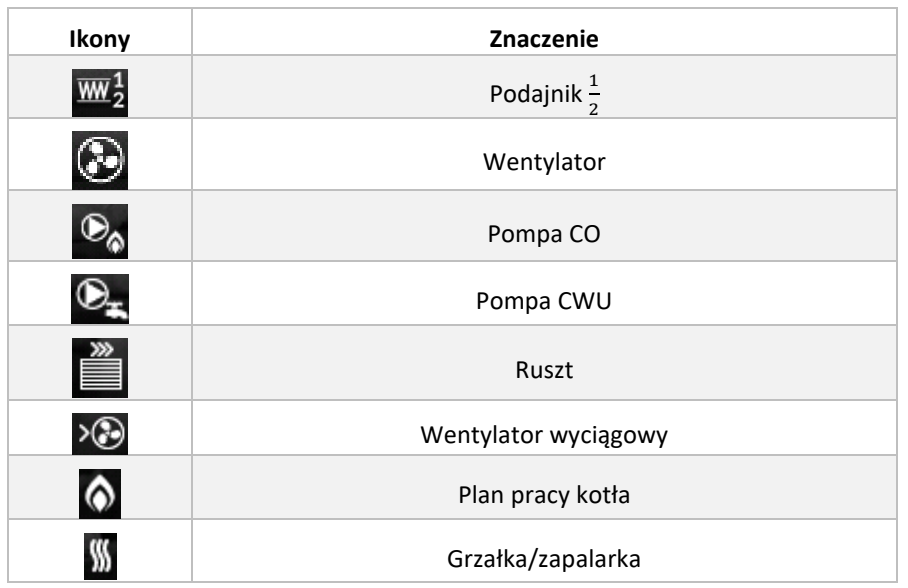

#### <span id="page-11-0"></span>5. PRACA STEROWNIKA

#### <span id="page-11-1"></span>5.1 PRACA PID

Algorytm PID działa na zasadzie generowania ciągłego sygnału wyjściowego, dzięki czemu

sterownik płynnie steruje pracą wentylatora oraz podajnika paliwa. Dawkowanie paliwa jest precyzyjne i zoptymalizowane. Praca wentylatora odbywa się w sposób ciągły, a jego obroty zależą bezpośrednio od mierzonej temperatury kotła i temperatury spalin oraz różnicy tych parametrów względem ich wartości zadanych. Stabilne utrzymywanie temperatur bez zbędnych przeregulowań i oscylacji to zalety algorytmu PID. Stosując ten typ sterowania wraz z czujnikiem wylotu spalin, oszczędności w zużyciu paliwa mogą sięgać od kilku do kilkunastu procent. Ponadto, temperatura wody wyjściowej jest bardzo stabilna, co wpływa na dłuższą żywotność wymiennika kotła. Kontrola temperatury spalin na wylocie z kotła, obniża emisję pyłów i gazów szkodliwych dla środowiska naturalnego oraz znacząco ogranicza straty energii cieplnej.

Poniżej przedstawiamy wyniki badań przeprowadzonych z zastosowaniem sterownika TECH **ze sterowaniem zPID:**

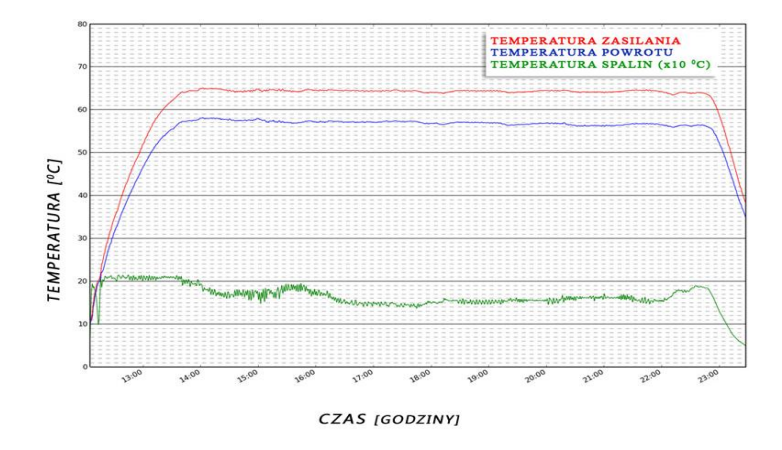

oraz tego samego sterownika **bez sterowania zPID**

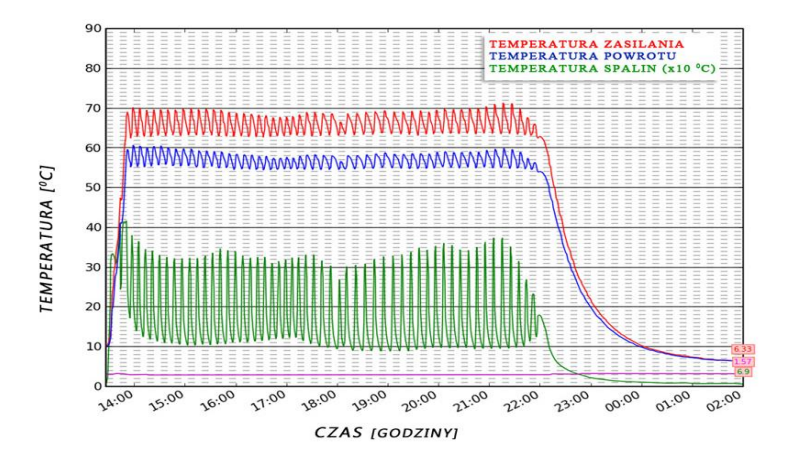

#### <span id="page-12-0"></span>5.2 PRACA STANDARD

Praca podajnika oraz wentylatora zależna jest od ustawień użytkownika oraz aktualnej temperatury kotła. Jeśli temperatura aktualna jest dużo niższa od temperatury zadanej (np. po zakończeniu rozpalania) podajnik i wentylator pracują według nastaw definiowanych przez użytkownika dla: Moc maksymalna. W momencie, gdy temperatura kotła zbliża się do temperatury zadanej sterownik przełączy się do ustawień Mocy minimalnej.

#### <span id="page-12-1"></span>5.3 PRACA MODULACJA

Po prawidłowo przeprowadzonym procesie rozpalania sterownik przechodzi w tryb modulacji.

#### 1. Modulacja 100%

W tym etapie modulacji podajnik i wentylator pracują według nastaw definiowanych przez użytkownika dla: *Modulacja 100%.* Przejście do kolejnego etapu modulacji następuje w momencie gdy temperatura kotła osiągnie wartość niższą od temperatury zadanej o wartość ustawioną przez użytkownika w *Odległość od zadanej.*

#### 2. Modulacja 60%

W tym etapie modulacji podajnik i wentylator pracują według nastaw definiowanych przez użytkownika dla: *Modulacja 60%.* Przejście do kolejnego etapu modulacji następuje w momencie gdy temperatura kotła osiągnie wartość niższą od temperatury zadanej o wartość ustawioną przez użytkownika w *Odległość od zadanej*.

#### 3. Modulacja 30%

Jest to ostatni etap modulacji. Rozpoczyna się w chwili, gdy temperatura kotła zbliża się do temperatury zadanej. Celem tego etapu jest utrzymanie temperatury kotła na poziomie wartości zadanej. Praca podajnika i wentylatora definiowana jest przez użytkownika w *Modulacja 30%.*

#### <span id="page-12-2"></span>5.4 PRACA SIGMA

Praca sterownika może być uzależniona od odczytu z sondy LAMBDA, która przesyła do sterownika informację o zawartości tlenu w spalinach. Na tej podstawie oceniana jest jakość procesu spalania. Jeśli zawartość tlenu odbiega od zadanej wartości regulator podejmuje odpowiednie kroki – korekta pracy wentylatora i ilości podawanego paliwa – w celu poprawy jakości tego procesu.

Gdy temperatura na kotle wzrasta, sterownik stopniowo zwalnia obroty wentylatora do ustawionych obrotów minimalnych. Przykładowo, gdy obroty minimalne ustawione są na drugi bieg, Temperatura Zadana wynosi 60°C a temperatura na kotle wynosi 49°C i wzrasta, wentylator co 1 stopień Celsjusza zwalnia o jeden bieg, aż do osiągnięcia temperatury o 1°C poniżej zadanej (przy obrotach na drugim biegu). Po osiągnięciu zadanej wentylator zatrzymuje się i pracuje według ustawionej pracy i przerwy przedmuchu. Gdy temperatura na kotle maleje poniżej zadanej, wentylator stopniowo przyspiesza (o jeden bieg na każdy stopień Celsjusza), aż do maksymalnej prędkości obrotowej.

<span id="page-13-0"></span>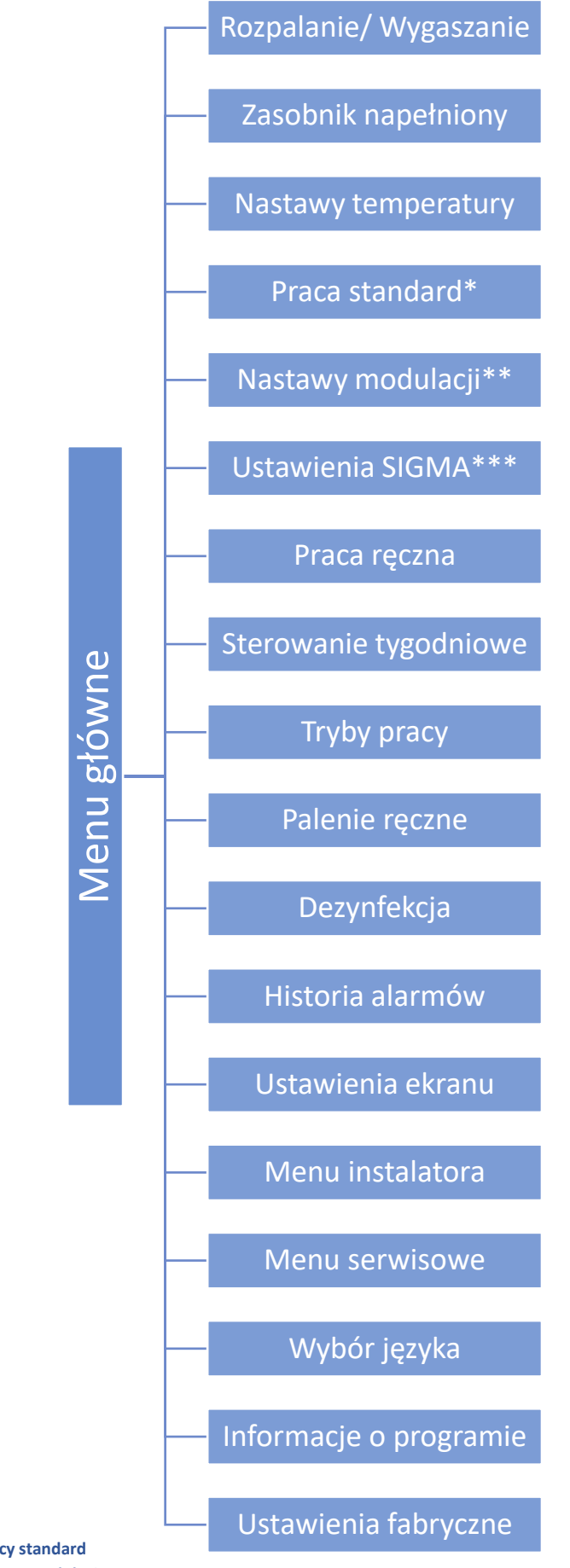

**\*Opcja widoczna po załączeniu pracy standard \*\*Opcja widoczna po załączeniu pracy modulacja**

**\*\*\*Opcja widoczna po załączeniu pracy sigma**

#### <span id="page-14-0"></span>6.1 ROZPALANIE/ WYGASZANIE

#### Rozpalanie

Na ekranie wyświetlany komunikat o sprawdzenie poziomu paliwa w zasobniku oraz rurze podajnika.

Jeśli ilość paliwa jest odpowiednia, możemy potwierdzić rozpoczęcie procesu rozpalania.

Faza ta uruchamiania jest przez użytkownika w menu głównym sterownika, lub przez program regulatora w określonych sytuacjach (np.: po okresowym czyszczeniu paleniska w trakcie pracy sterownika). Rozpalanie jest procesem czteroetapowym:

#### 1. Przedmuch

W tym etapie rozpalania wentylator pracuje z pełną mocą, co ma na celu oczyszczenie paleniska.

#### 2. Podsyp

W drugim etapie procesu rozpalania siła nadmuchu wentylatora spada do wartości minimalnej – 1%. Podajnik włącza się i pracuje przez cały etap. Czas podsypu jest ustawiany w menu serwisowym.

#### 3. Grzałka

Grzałka załącza się po zakończenia etapu podsypu, pracuje aż do momentu wykrycia płomienia przez czujnik ognia. W tym etapie podajnik jest wyłączony, wentylator natomiast pracuje z mocą określoną przez instalatora w menu serwisowym.

#### 4. Opóźnienie rozpalania

Ostatnim etapem procesu rozpalania jest opóźnienie rozpalania, które rozpoczyna się w momencie wykrycia przez czujnik ognia płomienia. Następuje stabilizacja płomienia na palenisku. W tym etapie podajnik pracuje według ustawień czasu pracy oraz czasu przerwy, wentylator z mocą określoną w menu serwisowym.

#### Wygaszanie

Faza ta jest uruchamiana przez użytkownika w menu głównym sterownika lub przez program sterownika w określonych sytuacjach (przed rozpoczęciem automatycznego procesu czyszczenia, po nieoczekiwanym skoku temperatury o 5°C lub po zaniku płomienia w pracy).

Wygaszanie jest procesem dwuetapowy, a czas trwania tych etapów ustawiany jest w menu instalatora.

#### 1. Zabezpieczenie wygaszania

Podajnik nie pracuje a wentylator pracuje z mocą ustawiana przez instalatora w menu instalatora. Etap ten trwa do momentu wykrycia przez czujnik zaniku płomienia.

#### 2. Opóźnienie wygaszania

Wentylator pracuje z pełna mocą.

#### <span id="page-14-1"></span>6.2 ZASOBNIK NAPEŁNIONY

Funkcji tej używa się po pełnym uzupełnieniu paliwa w zasobniku, w celu zaktualizowania ilości paliwa do 100%.

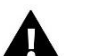

#### **UWAGA:**

Przed pierwszym użyciem tej funkcji należy skalibrować działanie podajnika paliwa.

<span id="page-15-0"></span>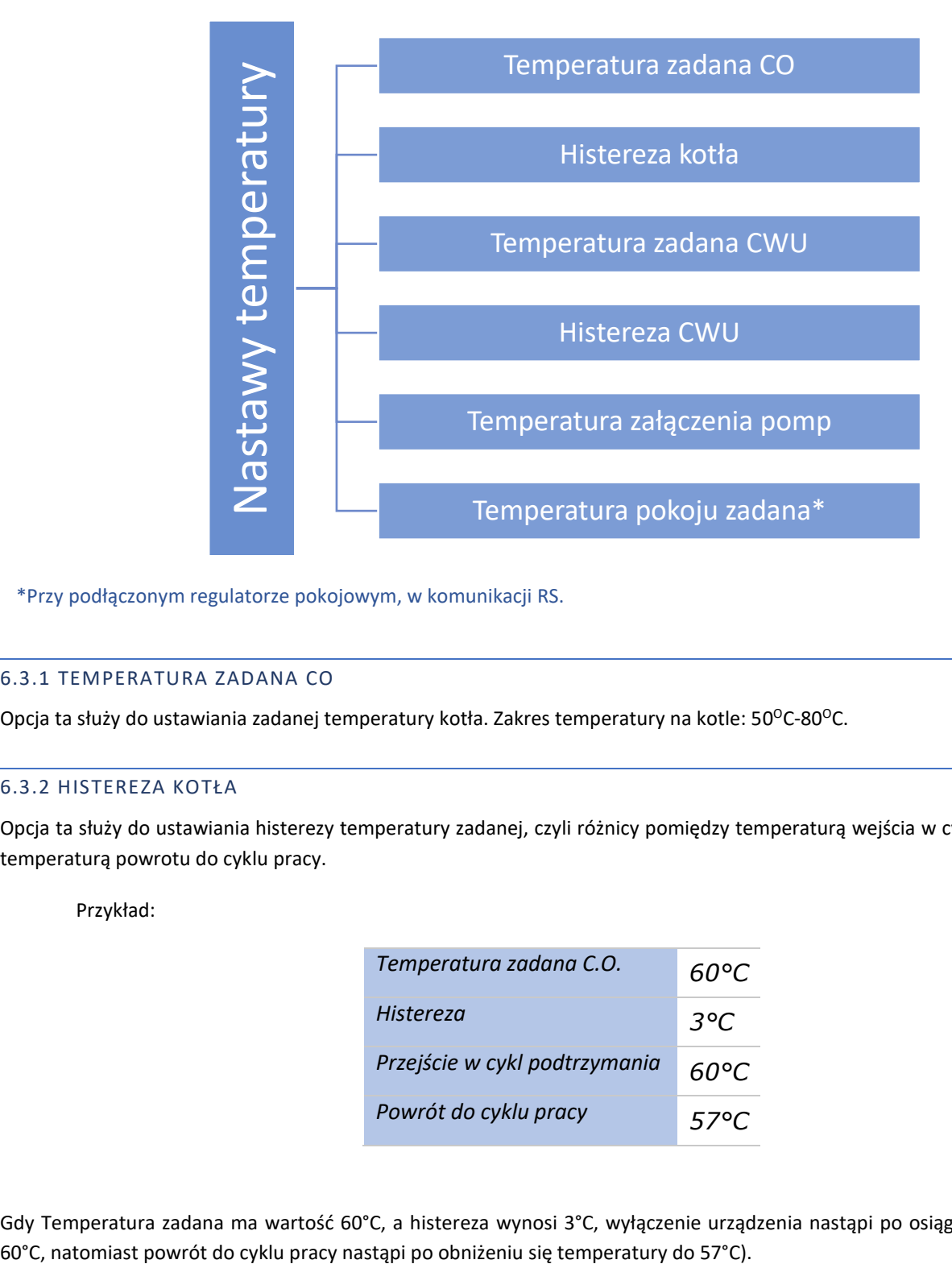

\*Przy podłączonym regulatorze pokojowym, w komunikacji RS.

#### <span id="page-15-1"></span>6.3.1 TEMPERATURA ZADANA CO

Opcja ta służy do ustawiania zadanej temperatury kotła. Zakres temperatury na kotle: 50<sup>o</sup>C-80<sup>o</sup>C.

#### <span id="page-15-2"></span>6.3.2 HISTEREZA KOTŁA

Opcja ta służy do ustawiania histerezy temperatury zadanej, czyli różnicy pomiędzy temperaturą wejścia w cykl podtrzymania, a temperaturą powrotu do cyklu pracy.

Przykład:

![](_page_15_Picture_94.jpeg)

Gdy Temperatura zadana ma wartość 60°C, a histereza wynosi 3°C, wyłączenie urządzenia nastąpi po osiągnięciu temperatury

#### <span id="page-16-0"></span>6.3.3 TEMPERATURA ZADANA CWU

Za pomocą tej funkcji ustawia się zadaną temperaturę wody użytkowej. Po dogrzaniu wody w bojlerze do tej temperatury regulator wyłącza pompę C.W.U. Ponowne załączenie pompy nastąpi po obniżeniu się temperatury poniżej zadanej o wartość parametru *Histereza C.W.U.* (odczyt z czujnika C.W.U.). Zakres temperatury wody użytkowej: 40°C-75°C.

#### <span id="page-16-1"></span>6.3.4 HISTEREZA CWU

Opcja ta służy do ustawienia histerezy temperatury zadanej bojlera. Jest to różnica pomiędzy temperaturą zadaną (czyli żądaną na bojlerze) a temperaturą powrotu do pracy.

Przykład:

![](_page_16_Picture_116.jpeg)

Gdy Temperatura zadana ma wartość 55°C, a histereza wynosi 5°C, wyłączenie urządzenia nastąpi po osiągnięciu temperatury 60°C, natomiast powrót do cyklu pracy nastąpi po obniżeniu się temperatury do 60°C).

#### <span id="page-16-2"></span>6.3.5 TEMPERATURA ZAŁĄCZENIA POMP

Opcja ta służy do ustawiania temperatury załączenia pomp (jest to temperatura mierzona na kotle). Poniżej nastawionej temperatury pompy nie pracują, a powyżej tej temperatury pompy są załączone, ale pracują w zależności od trybu pracy.

#### <span id="page-16-3"></span>6.3.6 TEMPERATURA POKOJU ZADANA

Opcja ta służy do ustawiania temperatury zadanej pomieszczenia obsługiwanego przez regulator pokojowy wyposażony w komunikację RS – podłączony i aktywowany w menu instalatora.

<span id="page-17-0"></span>![](_page_17_Figure_1.jpeg)

#### <span id="page-17-1"></span>6.4.1 CZAS PODAWANIA

Funkcja ta służy do ustawienia czasu pracy podajnika paliwa. Czas pracy należy ustawiać w zależności od rodzaju stosowanego opału.

#### <span id="page-17-2"></span>6.4.2 PRZERWA PODAWANIA

Opcja ta służy do ustawiania czasu przerwy w pracy podajnika paliwa. Przerwę należy dostosować do rodzaju opału spalanego w kotle.

#### <span id="page-17-3"></span>6.4.3 SIŁA NADMUCHU

Ustawienie dotyczy pracy wentylatora, biegu na jakim będzie pracował.

#### <span id="page-17-4"></span>6.4.4 PRACA PODTRZYMANIA

Funkcja ta służy do ustawienia czasu pracy podajnika podczas pozostawania w cyklu podtrzymania (praca powyżej temperatury zadanej). Zapobiega to wygaśnięciu kotła w przypadku gdy temperatura utrzymuje się powyżej *temperatury zadanej*, ale poniżej sztywnego przebicia zadanej kotła o 5˚C.

#### <span id="page-17-5"></span>6.4.5 PRZERWA PODTRZYMANIA

Opcja ta służy do ustawiania czasu przerwy w pracy podajnika podczas trwania podtrzymania (praca powyżej temp zadanej), poniżej przebicia zadanej o 5˚C.

#### <span id="page-17-6"></span>6.4.6 WENTYLATOR W PODTRZYMANIU

Opcja ta służy do ustawienia siły nadmuchu wentylatora w trybie podtrzymania.

#### **UWAGA**

Złe dobranie nastaw pracy może spowodować nieodpowiednie funkcjonowanie kotła, tzn. opał może nie być dopalony lub kocioł może nie osiągać temperatury zadanej. Dobranie odpowiednich parametrów pozwala na prawidłową pracę kotła.

#### <span id="page-18-0"></span>6.5 NASTAWY MODULACJI\*\*

Ta funkcja pozwala na ustawienie parametrów w fazie modulacji. Po przejściu w tą menu pojawi się podmenu gdzie dla każdego etapu można ustawić czas podawania paliwa wraz z zarządzaniem przerw, siłę nadmuchu oraz moment załączenia się kolejnych faz po przekroczeniu odległości od temperatury zadanej.

#### <span id="page-18-1"></span>6.6 USTAWIENIA SIGMA\*\*\*

![](_page_18_Figure_3.jpeg)

#### <span id="page-18-2"></span>6.6.1 MINIMALNY WENTYLATOR

Opcja w której użytkownik ustawia bieg wentylatora w podtrzymaniu, czyli po uzyskaniu temperatury zadanej.

#### <span id="page-18-3"></span>6.6.2 MAKSYMALNY WENTYLATOR

Funkcja służąca do ustawienia biegu na jakim wentylator będzie pracował do momentu uzyskania temperatury zadanej.

#### <span id="page-18-4"></span>6.6.3 MINIMALNA PRACA PODAJNIKA

Funkcja pozwala na minimalną pracę podajnika, czyli jego czas podawania przez określoną ilość sekund. Zakres obejmuje od 1 sekundy do 250 sekund.

#### <span id="page-18-5"></span>6.6.4 MAKSYMALNA PRACA PODAJNIKA

Funkcja pozwala na maksymalną pracę podajnika, czyli jego czas podawania przez określoną ilość sekund. Zakres obejmuje od 1 sekundy do 250 sekund.

#### <span id="page-18-6"></span>6.6.5 MINIMALNA PRZERWA PRACY PODAJNIKA

#### <span id="page-19-0"></span>6.6.5 MAKSYMALNA PRZERWA PRACY PODAJNIKA

Ustala czas najdłuższej przerwy podajnika

#### <span id="page-19-1"></span>6.6.6 SKOK MOCY

Jest to parametr określający procentowo, o ile sterownik będzie modulował moc kotła (w zakresie 1% - 20%).

#### *Przykład 1:*

*Jeżeli użytkownik ustawi skok mocy na 1, to sterownik będzie zwiększał lub w przypadku zbliżenia się do temperatury zadanej zmniejszał moc kotła w każdym kolejnym cyklu o 1%, 2%, 3% ... do 100%.*

#### *Przykład 2:*

*Jeżeli użytkownik ustawi skok mocy na 10%, to sterownik będzie zwiększał lub w przypadku zbliżenia się do temperatury zadanej zmniejszał moc kotła w każdym kolejnym cyklu o 10%, 20%, 30%... do 100%.*

![](_page_19_Figure_8.jpeg)

#### <span id="page-19-2"></span>6.6.7 ODLEGŁOŚĆ OD ZADANEJ

Funkcja umożliwiająca ustawienie wartości, po osiągnięciu której sterownik zacznie modulować moc kotła, przy zbliżaniu się do temperatury zadanej kotła;

#### *Przykład:*

Jeżeli zadana temperatura wynosi 60°C, a odległość nastawiona jest na 10°C, to modulacja rozpocznie się przy 50°C.

![](_page_19_Picture_125.jpeg)

![](_page_19_Figure_14.jpeg)

#### <span id="page-20-0"></span>6.6.8 Współczynnik mocy palnika

Parametr pozwalający na zmniejszenie mocy kotła, jeżeli zachodzi taka potrzeba.

#### *Przykład:*

Jeżeli współczynnik mocy kotła zostanie ustawiony na 100%, to kocioł będzie pracował z maksymalna mocą, a jeżeli zostanie ustawiony na 50% to kocioł będzie pracował z połową swojej maksymalnej mocy.

#### <span id="page-20-1"></span>6.7 PRACA RĘCZNA

![](_page_20_Figure_5.jpeg)

#### \*Po załączeniu w menu instalatora

Dla wygody użytkownika, regulator został zaopatrzony w moduł *Pracy ręcznej*. W funkcji tej, każde urządzenie wykonawcze jest załączane i wyłączane niezależnie od pozostałych.

Opcja taka pozwala na szybkie sprawdzenie poprawności działania poszczególnych urządzeń: zapalarka, nadmuch (wentylator), wentylator wyciągowy, podajnik, podajnik wewnętrzny, ruszt, pompa C.O., pompa C.W.U., pompy dodatkowe, zawór wbudowany oraz ewentualne zawory dodatkowe (praca ręczna pozwala uruchomić otwieranie oraz zamykanie tych zaworów), pompy zaworów. Za pomocą funkcji siła nadmuchu można sterować prędkością obrotową wentylatora.

Po załączeniu dodatkowych funkcji w Menu instalatora w funkcji Pracy ręcznej pojawią się dodatkowe ikony.

![](_page_20_Picture_10.jpeg)

UWAGA

<span id="page-21-0"></span>![](_page_21_Figure_1.jpeg)

Funkcja ta umożliwia zaprogramowanie sterowania tygodniowego pracy kotła, odchyłek temperatur zadanych kotła oraz CWU.

![](_page_21_Picture_3.jpeg)

#### UWAGA

Dla prawidłowego działania tej funkcji konieczne jest ustawienie aktualnej daty oraz godziny.

#### <span id="page-21-1"></span>6.8.1 PLAN PRACY KOTŁA

Kiedy załączymy opcję *Plan pracy kotła* pojawiają ikony z poszczególnymi dniami tygodnia. Wybierając któryś z nich wyświetla się ekran na którym użytkownik może dowolnie dobrać plan pracy do swoich potrzeb.

Plan pracy kotła umożliwia zaprogramowanie czasu aktywności kotła – użytkownik może z dokładnością do 30 minut wyznaczyć okresy aktywności kotła w wybrane dni tygodnia. W okresach nieaktywnych kocioł pozostanie wygaszony niezależnie od pozostałych czynników (np.: sygnał z regulatora pokojowego).

#### *NASTAWA STEROWANIA TYGODNIOWEGO – PLAN PRACY KOTŁA*

#### Programowanie planu pracy kotła:

- $\Rightarrow$  Należy załączyć opcję.
- $\Rightarrow$  Następnie wybieramy dzień tygodnia dla którego chcemy zmienić tryb pracy kotła.
- $\Rightarrow$  Na wyświetlaczu pojawia się ekran edycji:

![](_page_21_Figure_14.jpeg)

- $\Rightarrow$  Najpierw należy, przy użyciu ikon: , wybrać  $\leq$  przedział czasu dla którego chcemy aktywować lub dezaktywować pracę kotła.
- $\Rightarrow$  Po wybraniu godziny, przy pomocy ikony:  $\Box$ , włączamy lub wyłączamy kocioł w danych godzinach.
- $\Rightarrow$  Jeśli chcemy tą samą zmianę zastosować również na sąsiednie przedziały czasu, dotykamy ikony:  $\Box$ , zmieni ona kolor podświetlenia: i wtedy ikonami: kopiujemy < a nastawę na następny lub poprzedni przedział czasu.
- 

#### $\Rightarrow$  Pojawia się ekran umożliwiający skopiowanie nastawy na inne dni tygodnia.

Jeśli chcemy aby kocioł pracował z takimi nastawami również w inne dni tygodnia, zaznaczamy je i zatwierdzamy wybór:

![](_page_22_Figure_2.jpeg)

#### <span id="page-22-0"></span>6.8.2 TYGODNIÓWKA KOTŁA

Funkcja tygodniówka umożliwia zaprogramowanie odchyłek temperatury zadanej kotła w poszczególnych dniach tygodnia w konkretnych godzinach. Zadawane odchyłki temperatury zawierają się w zakresie +/-10<sup>o</sup>C.

Aby załączyć sterowanie tygodniowe należy wybrać i zaznaczyć *Tryb 1* lub *Tryb 2*. Szczegółowe nastawy tych trybów znajdują się w kolejnych punktach podmenu: *Ustaw tryb 1* oraz *Ustaw tryb 2*.

 Po uaktywnieniu jednego z trybów, na stronie głównej sterownika, poniżej zadanej temperatury C.O. (zamiennie z napisem *Zadana*) pokaże się cyfra z wartością aktualnie ustawionej odchyłki.

#### • *NASTAWA STEROWANIA TYGODNIOWEGO – TYGODNIÓWKA*

Sterowanie tygodniowe można zaprogramować w dwóch różnych trybach:

**TRYB 1** – w tym trybie istnieje możliwość szczegółowego zaprogramowania odchyłek temperatury zadanej dla każdego dnia tygodnia z osobna.

#### Programowanie trybu 1:

- $\Rightarrow$  Należy wybrać opcję: Ustaw tryb 1.
- $\Rightarrow$  Następnie wybieramy dzień tygodnia dla którego chcemy zmienić nastawy temperatur.
- $\Rightarrow$  Na wyświetlaczu pojawia się ekran edycji:

![](_page_22_Figure_14.jpeg)

![](_page_22_Figure_15.jpeg)

 $\Rightarrow$  Najpierw należy, przy użyciu ikon: ,  $\Box$  wybrać godzinę dla której chcemy zmienić temperaturę.

- $\Rightarrow$  Po wybraniu godziny, przy pomocy ikon:  $\blacktriangle$  , zmniejszamy lub zwiększamy temperaturę o wybraną wartość.
- $\Rightarrow$  Zmiany temperatury zadanej możemy dokonywać w zakresie od -10°C do 10°C.
- $\Rightarrow$  Jeśli chcemy tą samą zmianę zastosować również na sąsiednie godziny, dotykamy ikony: .........................
- na czerwono: i wtedy ikonami: kopiujemy nastawę na godzinę następną lub poprzednią.
- $\Rightarrow$  Po ustawieniu wszystkich odchyłek na dany dzień tygodnia, wybieramy:  $\frac{ZATWERDZ}{Z}$
- $\Rightarrow$  Pojawia się ekran umożliwiający skopiowanie nastawy na inne dni tygodnia.

Jeśli chcemy aby kocioł pracował z takimi nastawami również w inne dni tygodnia, zaznaczamy je i zatwierdzamy wybór:

![](_page_23_Picture_195.jpeg)

![](_page_23_Picture_196.jpeg)

 $\Rightarrow$  Wszystkie nastawy można wyzerować, wybierając opcję  $\overline{m}$  kasularia zatwierdzając kasowanie ustawień.

![](_page_23_Figure_5.jpeg)

#### *Przykład:*

![](_page_23_Picture_197.jpeg)

*W tym przypadku jeżeli temperatura zadana na kotle wynosi 50°C to w poniedziałki, od godziny 4<sup>00</sup> do godziny 7<sup>00</sup> temperatura zadana na kotle wzrośnie o 5°C czyli będzie wynosić 55°C; w godzinach od 7<sup>00</sup>do 14<sup>00</sup> spadnie o 10°C, więc wyniesie 40°C, natomiast między 17<sup>00</sup>a 22<sup>00</sup>wzrośnie do 57°C.*

**TRYB 2** – w tym trybie istnieje możliwość szczegółowego zaprogramowania odchyłek temperatury zadanej dla dni roboczych (Poniedziałek – Piątek) oraz dla weekendu (Sobota – Niedziela).

#### Programowanie trybu 2:

- $\Rightarrow$  Należy wybrać opcję: Ustaw tryb 2.
- $\Rightarrow$  Następnie wybieramy przedział tygodnia dla którego chcemy zmienić nastawy temperatur.
- $\Rightarrow$  Procedura edycji jest taka sama jak dla Trybu 1.

![](_page_23_Picture_14.jpeg)

![](_page_23_Picture_15.jpeg)

![](_page_24_Picture_252.jpeg)

*W tym przypadku jeżeli temperatura zadana na kotle wynosi 50°C to od poniedziałku do piątku, od 4<sup>00</sup> do godziny 7<sup>00</sup> temperatura na kotle wzrośnie o 5°C, czyli będzie wynosić 55°C; w godzinach od 7<sup>00</sup>do 14<sup>00</sup>spadnie o 10°C, więc wyniesie 40°C, natomiast między 17<sup>00</sup>a 22<sup>00</sup>wzrośnie do 57°C.*

*W weekend, w godzinach od 6<sup>00</sup>do 9<sup>00</sup>temperatura na kotle wzrośnie o 5°C czyli będzie wynosić 55°C, a między 17<sup>00</sup>a 22<sup>00</sup>wzrośnie do 57°C*

#### <span id="page-24-0"></span>6.8.3 TYGODNIÓWKA CWU

Funkcja ta służy do programowania dziennych zmian temperatury zadanej CWU. Zadawane odchyłki temperatury zawierają się w zakresie +/-10⁰C. Sposób ustawiania sterowania tygodniowego przedstawiony został w punkcie: 6.8.2 Tygodniówka kotła.

#### <span id="page-24-1"></span>6.9 TRYBY PRACY

![](_page_24_Figure_6.jpeg)

#### <span id="page-24-2"></span>6.9.1 OGRZEWANIE DOMU

Wybierając tą opcję regulator przechodzi w stan ogrzewania tylko domu. Pompa C.O. zaczyna pracować powyżej temperatury załączania pompy CO. Poniżej tej temp. (minus wartość histerezy) pompa przestaje pracować.

#### <span id="page-24-3"></span>6.9.2 PRIORYTET BOJLERA

W trybie tym pompa C.W.U. pracuje do momentu dogrzania bojlera (zawory przymykają się maksymalnie a pompy zaworów zostają wyłączone). W momencie uzyskania temperatury zadanej na bojlerze, wyłączy się dotychczas pracująca pompa, natomiast załącza się pompa C.O. oraz załączą się zawory mieszające. W momencie gdy temperatura bojlera spadnie poniżej temperatury zadanej o wartość histerezy, ponownie załączy się pompa C.W.U., a zawory przestaną pracować.

![](_page_24_Picture_11.jpeg)

#### **UWAGA**

Jeżeli temperatura na bojlerze będzie miała wyższą wartość niż temperatura aktualna kotła, pompa nie załączy się, aby

#### <span id="page-25-0"></span>6.9.3 POMPY RÓWNOLEGŁE

Tryb w którym pompa C.O. pracuje powyżej progu załączenia pomp. Pompa C.W.U. załącza się równolegle i dogrzewa bojler, natomiast po dogrzaniu C.W.U. pompa wyłącza się. Ponowne uruchomienie się pompy następuje po spadku temperatury o wartość histerezy C.W.U.

![](_page_25_Picture_2.jpeg)

#### UWAGA

Jeżeli temperatura aktualna kotła jest niższa niż aktualna temperatura na bojlerze, pompa C.W.U. nie załączy się, celem ochrony przed wychłodzeniem wody w bojlerze.

#### <span id="page-25-1"></span>6.9.4 TRYB LETNI

W tym trybie pracuje tylko pompa CWU. (od progu załączania pompy CWU), zamykają się zawory CO aby nie ogrzewać niepotrzebnie domu. W przypadku osiągnięcia zbyt wysokiej temperatury kotła zawór zostanie awaryjnie otwarty.

#### <span id="page-25-2"></span>6.9.5 GRZANIE PODŁOGOWE

Funkcja umożliwia wyłączenie obsługi instalacji podłogowej. W przypadku odznaczenia tej opcji sterownik zamyka zawory wbudowane oraz wyłącza wszystkie Styki dodatkowe jeśli są one zdefiniowane jako Pompa podłogowa.

#### <span id="page-25-3"></span>6.10 PALENIE RĘCZNE

![](_page_25_Figure_10.jpeg)

![](_page_25_Picture_11.jpeg)

#### <span id="page-25-4"></span>6.10.1 CZAS PRACY

Definiuje czas pracy wentylatora gdy sterownik przejdzie w Podtrzymanie lub PID 1% (w zależności od wybranego algorytmu pracy).

#### <span id="page-25-5"></span>6.10.2 CZAS PRZERWY

Definiuje czas przerwy wentylatora gdy sterownik przejdzie w Podtrzymanie lub PID 1% (w zależności od wybranego algorytmu pracy).

#### <span id="page-26-0"></span>6.10.3 AUTOMATYCZNE PRZEJŚCIE

Funkcja umożliwiająca automatyczną zmianę paliwa. Jeżeli w kotle spalane jest drewno, po jego wypaleniu, dzięki tej funkcji istnieje możliwość zmiany paliwa na pellet bez potrzeby używania opcji *Rozpalanie*. Działa ona w ten sposób że, gdy kocioł znajduje się pracy oraz gdy czujnik spalin wykryje temperaturę niższą od progu, wówczas po określonym czasie (zdefiniowanym w funkcji "Czas oczekiwania") sterownik oczyści ruszt oraz zainicjuje proces rozpalania pelletu.

#### <span id="page-26-1"></span>6.10.4 PRÓG TEMPERATURY

Opcja pozwalająca na ustawienie zadanej temperatury, jaka musi być osiągnięta, aby palenie ręczne na ruszcie awaryjnym przebiegało prawidłowo. Standardowo sterownik przechodzi w pracę po manualnej inicjacji ognia przez użytkownika oraz wciśnięciu ikony "Rozpalanie". Gdy temperatura tego progu zostanie osiągnięta (temperatura mierzona na czujniku spalin) wówczas dalszy przebieg spalania będzie prawidłowy. Jeżeli natomiast nie uda się osiągnąć progowej temperatury spalin, wtedy sterownik zmieni stan na "Wygaszony" bądź rozpocznie proces rozpalania (wymagana załączona funkcja "Automatyczne przejście").

#### <span id="page-26-2"></span>6.10.5 CZAS OCZEKIWANIA

Opcja umożliwiająca określenie czasu jaki jest potrzebny do kontroli procesu palenia. Pomiar czasu trwa od momentu załączenia rozpalania aż do momentu osiągnięcia progu temperatury CO. W przypadku nie osiągnięcia progu temperatury przez okres "Czas oczekiwania" sterownik zmieni stan na "Wygaszony". Dodatkowo jeżeli aktywna jest opcja "Automatyczne przejście", sterownik automatycznie zmieni rodzaj paliwa na pellet, załączy "Wydmuch", samoczynnie rozpocznie proces rozpalania oraz dezaktywuje funkcję "Palenie ręczne".

#### <span id="page-26-3"></span>6.11 DEZYNFEKCJA

Dezynfekcja termiczna dotyczy CWU i można ją załączyć jedynie w sytuacji, jeśli aktywny jest jeden z trzech trybów pracy: Priorytet bojlera, Tryb letni lub Pompy równoległe.

Dezynfekcja termiczna polega na podwyższeniu temperatury do wymaganej temperatury dezynfekcyjnej (min. 60°C) w całym obiegu C.W.U. Nowe przepisy nakładają obowiązek dostosowania instalacji C.W.U. do okresowej dezynfekcji termicznej przeprowadzanej w temperaturze wody nie niższej niż 60°C (zalecana temp. 70°). Przewody, armatura i układ technologiczny przygotowania ciepłej wody muszą spełniać ten warunek.

Dezynfekcja C.W.U. ma na celu zlikwidowanie bakterii Legionella pneumophila, które powodują obniżenie odporności komórkowej organizmu. Bakteria często namnaża się w zbiornikach stojącej ciepłej wody (temp. optymalna 35°C), co ma często miejsce np. w bojlerach.

Po załączeniu tej funkcji bojler nagrzewa się do określonej wartości i utrzymuje taką temperaturę przez określony czas (np.: 10 minut), a następnie powraca do normalnego trybu pracy. Od momentu załączenia dezynfekcji, temperatura dezynfekcyjna musi zostać osiągnięta przez czas nie dłuższy niż 60 minut (ustawienie fabryczne), w przeciwnym wypadku funkcja ta dezaktywuje się samoczynnie.

Wszelkie zmiany ustawień dla tej funkcji możliwe są wyłącznie w trybie serwisowym.

#### <span id="page-26-4"></span>6.12 HISTORIA ALARMÓW

Opcja umożliwiająca podgląd listy wszystkich alarmów, które wystąpiły w sterowniku. Sprawdzić możemy rodzaj alarmu i przedział czasu w którym miał miejsce, wraz z datą i godziną. Przycisk:  $\sum$  przenosi nas do podglądu alarmów które wystąpiły wcześniej.

![](_page_26_Picture_157.jpeg)

<span id="page-27-0"></span>![](_page_27_Figure_1.jpeg)

#### <span id="page-27-1"></span>6.13.1 WIDOK EKRANU

Użytkownik może zmienić widok ekranu głównego. Do dyspozycji ma ekran ukazujący panele z bieżącymi parametrami pracy sterownika lub ekran producenta (przeznaczony tylko dla upoważnionych osób, chroniony kodem), na którym wyświetlane są bardziej szczegółowe informacje.

#### <span id="page-27-2"></span>6.13.2 MOTYW

Funkcja ta pozwala na wybranie motywu wyświetlacza: jasny, ciemny lub czerwony.

#### <span id="page-27-3"></span>6.13.3 JASNOŚĆ EKRANU

Funkcja ta pozwala na ustawienie jasności ekranu w trakcie użytkowania sterownika w zakresie 10 do 100%.

#### <span id="page-27-4"></span>6.13.4 WYGASZENIE EKRANU

Dzięki tej funkcji można określić jasność ekranu po wygaszeniu sterownika w zakresie 0 do 50.

#### <span id="page-27-5"></span>6.13.5 CZAS WYGASZANIA

Funkcja pozwala ustawić czas wygaszania ekranu sterownika

#### <span id="page-27-6"></span>6.13.6 DŹWIĘK PRZYCISKÓW

#### <span id="page-28-0"></span>6.13.7 AKTUALIZACJA OPROGRAMOWANIA

Funkcja pozwala na uaktualnienie/zmianę wersji oprogramowania zainstalowanej aktualnie na sterowniku.

![](_page_28_Picture_2.jpeg)

#### **UWAGA**

- · Aktualizację oprogramowania zaleca się przeprowadzać na wygaszonym kotle.
- Pendrive na którym ma znaleźć się plik instalacyjny aktualizacji powinien być pusty, najlepiej sformatowany.
- · Należy zwrócić szczególną uwagę na to, aby plik zapisany na pendrive'ie miał dokładnie taką samą nazwę jak plik który pobieramy - aby nie został nadpisany.
- Sposób 1:
- $\Rightarrow$  Pendrive z oprogramowaniem należy umieścić w porcie USB sterownika.
- Następnie wybieramy opcję *Aktualizacja oprogramowania* (w ustawieniach ekranu).
- $\Rightarrow$  Potwierdzamy ponowne uruchomienie się sterownika.
	- o Sterownik się restartuje.
	- o Pojawia się ekran startowy sterownika z wersją programu modułu oraz wyświetlacza.
	- o Aktualizacja oprogramowania rozpoczyna się automatycznie.
	- o Wersja oprogramowania modułu i wyświetlacza muszą się pokrywać.
	- o Kiedy na wyświetlaczu sterownika pojawia się widok ekranu głównego, oznacza to, że aktualizacja została zakończona.
- $\Rightarrow$  Po zakończonej aktualizacji trzeba usunąć pendrive z oprogramowaniem z portu USB sterownika.

#### • Sposób 2:

- $\Rightarrow$  Pendrive z oprogramowaniem należy umieścić w porcie USB sterownika.
- $\Rightarrow$  Następnie trzeba zresetować urządzenie poprzez zanik i powrót napięcia.
- Kiedy sterownik uruchomi się ponownie, należy czekać aż rozpocznie się proces aktualizacji oprogramowania.

Dalszy proces przebiega tak samo jak opisano w *Sposobie 1.*

#### <span id="page-28-1"></span>6.14 MENU INSTALATORA

Menu instalatora jest przeznaczone do obsługi przez osoby z odpowiednimi kwalifikacjami i służy głównie do ustawień dodatkowych funkcji sterownika.

Dalsze informacje na temat tego menu znajduję się w rozdziale: Funkcje sterownika- Menu instalatora na stronie: 27

#### <span id="page-28-2"></span>6.15 MENU SERWISOWE

Funkcje znajdujące się w menu serwisowym przeznaczone są jedynie dla serwisantów z odpowiednimi kwalifikacjami. Wejście do tego menu zabezpieczone jest kodem. Taki kod posiada Firma TECH STEROWNIKI.

#### <span id="page-28-3"></span>6.16 WYBÓR JĘZYKA

Użytkownik dokonuje wyboru wersji językowej sterownika.

#### <span id="page-28-4"></span>6.17 INFORMACJE O PROGRAMIE

Opcja umożliwia podgląd numeru wersji oprogramowania w sterowniku – informacja taka jest konieczna przy ewentualnym kontakcie z serwisantem.

#### <span id="page-28-5"></span>6.18 USTAWIENIA FABRYCZNE

Regulator jest wstępnie skonfigurowany do pracy. Należy go jednak dostosować do własnych potrzeb. W każdej chwili możliwy jest powrót do ustawień fabrycznych. Załączając opcje ustawienia fabryczne, traci się wszystkie własne nastawienia kotła (zapisane w menu użytkownika) i zostają przywrócone ustawienia producenta. Od tego momentu można na nowo ustawiać własne parametry kotła.

#### <span id="page-29-0"></span>7. FUNKCJE STEROWNIKA- MENU INSTALATORA

Menu instalatora jest przeznaczone do obsługi przez osoby z odpowiednimi kwalifikacjami i służy głównie do ustawień dodatkowych funkcji sterownika takich jak parametry kotła, dodatkowe zawory, dodatkowe pompy itd. oraz do szczegółowych ustawień podstawowych funkcji (np.: parametry zaworów wbudowanych).

![](_page_29_Figure_2.jpeg)

**\*Opcja widoczna po załączeniu pracy PID**

#### <span id="page-30-0"></span>7.1 WYBÓR ALGORYTMU PRACY

Funkcja ta służy do wyboru algorytmu pracy sterownika. W zależności od zadanego algorytmu pracy, zmianie ulegną kolejne fazy pracy kotła.

#### <span id="page-30-1"></span>7.2 WSPÓŁCZYNNIKI

![](_page_30_Figure_3.jpeg)

Parametry tego podmenu pozwalają dostosować ustawienia pracy wentylatorów oraz podajnika do indywidualnych warunków kotła.

#### <span id="page-30-2"></span>7.2.1 WSPÓŁCZYNNIK MOCY KOTŁA

Funkcja służy do jednoczesnego regulowania pracą podajnika oraz siłą nadmuchu. Domyślnie ustawiona jest na 100% jednak mamy możliwość jej regulacji w zakresie 50‐110%. Przy każdej wprowadzonej zmianie przesuwany jest zakres parametrów PID, zarówno czas pracy/przerwy podajnika jak i siła nadmuchu. Opcja pozwala na zwiększenie bądź redukcję mocy kotła bez konieczności bezpośredniej ingerencji w parametry PID znajdujące się w Menu serwis (dzięki tej funkcji sterownik zrobi to automatycznie; algorytm sam dobiera dawki paliwa oraz tlenu dostarczane na palenisko).

#### *Przykład:*

Jeżeli współczynnik mocy kotła zostanie ustawiony na 100%, to kocioł będzie pracował z maksymalna mocą, a jeżeli zostanie ustawiony na 50% to kocioł będzie pracował z połową swojej maksymalnej mocy.

#### <span id="page-30-3"></span>7.2.2 MINIMALNY WSPÓŁCZYNNIK WENTYLATORA

Parametr odpowiada za wyregulowanie siły nadmuchu dla minimalnej mocy kotła. W przypadku jego przestawienia zmieniamy tylko dolny zakres wentylatora. Zwiększając go bądź zmniejszając w zależności od potrzeby dostarczenia odpowiedniej ilości powietrza do paleniska.

#### <span id="page-30-4"></span>7.2.3 MAKSYMALNY WSPÓŁCZYNNIK WENTYLATORA

Parametr odpowiada za wyregulowanie siły nadmuchu dla maksymalnej mocy kotła. W przypadku jego przestawienia zmieniamy tylko górny zakres wentylatora. Zwiększając go bądź zmniejszając w zależności od potrzeby dostarczenia odpowiedniej ilości powietrza do paleniska.

<span id="page-31-0"></span>![](_page_31_Figure_1.jpeg)

Parametry tego podmenu pozwalają dostosować ustawienia pracy sterownika w przypadku zastosowania w instalacji bufora.

Po załączeniu funkcji bufor (zaznaczenie opcji *Załączony*) pompa C.O. będzie pełnić rolę pompy bufora, w którym zamontowane są dwa czujniki – górny (C1) oraz dolny (C2). Pompa będzie pracować aż do osiągnięcia parametrów zadanych. Gdy czujnik górny wykryje spadek temperatury poniżej zadanej, nastąpi ponowne załączenie pompy. Przy załączonym buforze, załączenie funkcji rozpalania spowoduje regulacje temperaturą bufora.

Zaznaczenie opcji *Załączony* spowoduje automatyczne przestawienie wyboru czujnika C.O. dla zaworu – funkcję tego czujnika będzie pełnił czujnik dodatkowy 1.

#### <span id="page-31-1"></span>7.3.1 TEMPERATURA ZADANA GÓRNA

Funkcja umożliwia ustawienie temperatury zadanej bufora góra (czujnik C1 powinien być umieszczony w górnej części zbiornika). Temperatura ta określa, czy bufor jest dogrzany czy nie.

#### <span id="page-31-2"></span>7.3.2 TEMPERATURA ZADANA DOLNA

Opcja umożliwia ustawienie temperatury zadanej bufora dół (czujnik powinien być umieszczony w dolnej części zbiornika).

#### <span id="page-31-3"></span>7.3.3 FUNKCJA CWU

Przy zastosowaniu bufora konieczne jest określenie, w jaki sposób podłączony jest bojler:

- **z bufora** – opcję zaznaczamy w sytuacji, gdy bojler C.W.U. jest wbudowany w bufor lub podpięty bezpośrednio do bufora. Po zaznaczeniu tej opcji pompa C.W.U. będzie brała pod uwagę wartość z czujnika bufora.

- **z kotła** – opcję zaznaczamy w przypadku podłączenia bojlera C.W.U. bezpośrednio do kotła (oddzielny obieg w stosunku do

<span id="page-32-0"></span>Zawór wbudowany/ Zawór 1/ Zawór 2 Zawór wbudowany/ Zawór 1/ Zawór 2

Załącz/ wyłącz

Temperatura zaworu zadana

Histereza zaworu

Czas otwarcia

Typ zaworu

Regulator pokojowy

Pogodówka

Tygodniówka zaworu

Pompa zaworu

Ochrona powrotu

Ochrona kotła

Kierunek otwierania

Skok jednostkowy

Minimalne otwarcie

Współczynnik proporcjonalności

Wybór czujnika CO

Kalibracja

Przerwa pomiaru

Maksymalna temperatura podłogi\*

Zamykanie zaworu

Ustawienia fabryczne

\*Opcja widoczna przy włączonej podłogówce

#### <span id="page-33-0"></span>7.4.1 TEMPERATURA ZAWORU ZADANA

Za pomocą tej opcji ustawia się żądaną temperaturę, którą zawór ma za zadanie utrzymywać. Podczas prawidłowej pracy temperatura wody za zaworem będzie dążyła do zadanej zaworu.

#### <span id="page-33-1"></span>7.4.2 HISTEREZA ZAWORU

Opcja ta służy do ustawienia histerezy temperatury zadanej zaworu. Jest to różnica pomiędzy temperaturą zadaną (czyli żądaną zaworu) a temperaturą po osiągnięciu której zawór zacznie się przymykać lub otwierać.

#### Przykład:

![](_page_33_Picture_143.jpeg)

Gdy temperatura zadana ma wartość 50°C, a histereza wynosi 2°C, zawór zatrzyma się w jednej pozycji po osiągnięciu temperatury 50°C, w momencie obniżenia temperatury do 48°C zacznie się otwierać, a po osiągnięciu 52°C rozpocznie się przymykanie zaworu w celu obniżenia temperatury.

#### <span id="page-33-2"></span>7.4.3 CZAS OTWARCIA

Parametr określający czas, jaki jest potrzebny siłownikowi zaworu, aby otworzyć zawór od pozycji 0% do 100%. Czas ten należy dobrać zgodnie z posiadanym siłownikiem zaworu (podany na tabliczce znamionowej).

#### <span id="page-33-3"></span>7.4.4 TYP ZAWORU

![](_page_33_Figure_10.jpeg)

Za pomocą tego ustawienia użytkownik dokonuje wyboru rodzaju sterowanego zaworu pomiędzy:

- **C.O.** ustawiamy gdy chcemy regulować temperaturę na obiegu C.O. za pomocą czujnika zaworu. Czujnik zaworu należy umieścić za zaworem mieszającym na rurze zasilającej.
- **PODŁOGOWY-** ustawiamy, gdy chcemy regulować temperaturę na obiegu ogrzewania podłogowego. Typ podłogowy zabezpiecza instalację podłogową przed niebezpiecznymi temperaturami. Jeśli rodzaj zaworu jest ustawiony, jako C.O.

• **OCHRONA POWROTU** - ustawiamy, gdy chcemy regulować temperaturę na powrocie naszej instalacji za pomocą czujnika powrotu. W tym typie zaworu aktywne są tylko czujniki powrotu oraz kotła, czujnika zaworu nie podpina się do sterownika. W tej konfiguracji zawór ochrania priorytetowo powrót kotła przed niską temperaturą, a jeśli wybrana jest funkcja ochrony kotła, to ochrania również kocioł przed przegrzaniem. Jeśli zawór jest zamknięty (0% otwarcia), to woda przepływa tylko w krótkim obiegu, natomiast pełne otwarcie zaworu (100%) oznacza, że krótki obieg jest zamknięty i woda przepływa przez cały układ grzewczy.

#### **UWAGA**

![](_page_34_Picture_2.jpeg)

Jeśli ochrona kotła jest wyłączona, to temperatura C.O. nie wpływa na otwarcie zaworu. W ekstremalnych przypadkach może dojść do przegrzania kotła, więc zaleca się skonfigurowanie ustawień ochrony kotła.

Informacje dotyczące tego typu zaworu zawarte są na ekranie ochrony powrotu: *Ekran ochrony powrotu*.

#### <span id="page-34-0"></span>7.4.5 REGULATOR POKOJOWY

![](_page_34_Figure_6.jpeg)

#### 7.4.5.1 STEROWANIE BEZ POKOJÓWKI

Opcję tą należy zaznaczyć, gdy nie chcemy aby regulator pokojowy miał wpływ na pracę zaworu.

#### 7.4.5.2 REGULATOR RS OBNIŻENIE

Opcję tą zaznaczamy jeśli zaworem ma sterować regulator pokojowy wyposażony w komunikację RS na zasadzie obniżenia temperatury zadanej zaworu o określona wartość.

Po zaznaczeniu tej funkcji w tym podmenu pojawi się opcja *Obniżenie pokojówki.*

#### 7.4.5.3 REGULATOR RS PROPORCJONALNY

Załączenie tego regulatora pokojowego umożliwia podgląd aktualnych temperatur kotła, bojlera oraz zaworów. Regulator ten należy podłączyć do gniazda RS sterownika ST-9700.

Po wybraniu tego typu "pokojówki" zawór będzie pracował według parametrów *Zmiana zadanej zaworu* oraz *Różnica temperatur* 

#### 7.4.5.4 REGULATOR STANDARD

Opcję tę zaznaczamy jeśli zaworem ma sterować regulator pokojowy dwustanowy (niewyposażony w komunikację RS). Po zaznaczeniu tej funkcji w tym podmenu pojawi się opcja *Obniżenie pokojówki.*

#### 7.4.5.5 OBNIŻENIE POKOJÓWKI

![](_page_35_Picture_3.jpeg)

#### **UWAGA**

Parametr dotyczy funkcji Regulator RS obniżenie, Regulator standard i Regulator TECH z komunikacia RS.

W tym ustawieniu należy ustawić wartość, o którą zawór obniży swoją zadaną temperaturę, w momencie kiedy zostanie osiągnięta temperatura zadana na regulatorze pokojowym (dogrzanie pomieszczenia).

#### 7.4.5.6 RÓŻNICA TEMPERATURY POKOJU

#### **UWAGA**

![](_page_35_Picture_9.jpeg)

Parametr dotyczy funkcji Regulator RS proporcjonalny i Regulator TECH z komunikacją RS.

Ustawienie to określa jednostkową zmianę aktualnej temperatury pokojowej (z dokładnością do 0,1°C), przy której nastąpi określona zmiana temperatury zadanej zaworu.

#### 7.4.5.7 ZMIANA ZADANEJ TEMPERATURY

![](_page_35_Picture_13.jpeg)

### **UWAGA**

Parametr dotyczy funkcji Regulator RS proporcjonalny i Regulator TECH z komunikacją RS.

Ustawienie to określa o ile stopni temperatura zaworu zwiększy się lub zmaleje przy jednostkowej zmianie temperatury pokojowej (patrz: *Różnica temperatur pomieszczenia*). Funkcja ta aktywna jest tylko z regulatorem pokojowym TECH i jest ściśle związana z parametrem Różnica temperatur pomieszczenia.

#### *Przykład:*

![](_page_35_Picture_172.jpeg)

#### *Przypadek 1:*

Jeżeli temperatura pokojowa wzrośnie do 23,5°C (o 0,5°C powyżej temperatury zadanej pokoju) to zawór przymknie się do zadanej 39°C (o 1°C).

#### *Przypadek 2:*

Jeżeli temperatura pokojowa spadnie do 22°C (o 1°C poniżej temperatury zadanej pokoju) to zawór uchyli się do zadanej 42°C (o 2°C – ponieważ na każde 0,5°C różnicy temperatury pokoju, temperatura zadana zaworu zmienia się o 1°C).

#### <span id="page-36-0"></span>7.4.6 POGODÓWKA

Aby funkcja pogodowa była aktywna należy umieścić czujnik zewnętrzny w nienasłonecznionym i nienarażonym na wpływy atmosferyczne miejscu. Po zainstalowaniu i podłączeniu czujnika należy załączyć funkcję *Pogodówka* w menu sterownika.

#### 7.4.6.1 KRZYWA GRZEWCZA

Krzywa grzania – jest to krzywa, według której wyznacza się temperaturę zadaną sterownika na podstawie temperatury zewnętrznej. Aby zawór pracował prawidłowo, ustawia się temperaturę zadaną (za zaworem) dla czterech pośrednich temperatur zewnętrznych: -20°C, -10°C, 0°C oraz 10°C.

#### Programowanie krzywej grzewczej pogodówki:

Należy załączyć opcję *Krzywa grzewcza.*

![](_page_36_Picture_6.jpeg)

- $\Rightarrow$  Przy użyciu ikon: ,  $\Box$  należy wybrać próg temperatury zewnętrznej.
- $\Rightarrow$  Następnie ustawiamy żądaną temperaturę zadaną dla wybranego progu, przy pomocy:
- $\Rightarrow$  Po ustawieniu planu pracy na dany dzień tygodnia, wybieramy:  $\frac{ZAYWERDZ}{Z}$

![](_page_36_Figure_10.jpeg)

XT

#### <span id="page-36-1"></span>7.4.7 TYGODNIÓWKA ZAWORU

Funkcja tygodniówka umożliwia zaprogramowanie odchyłek temperatury zadanej zaworu w poszczególnych dniach tygodnia w konkretnych godzinach. Zadawane odchyłki temperatury zawierają się w zakresie +/-10<sup>o</sup>C. Aby załączyć sterowanie tygodniowe należy wybrać i zaznaczyć *Tryb 1* lub *Tryb 2*. Szczegółowe nastawy tych trybów znajdują się w kolejnych punktach podmenu: *Ustaw tryb 1* oraz *Ustaw tryb 2*.

<span id="page-37-0"></span>![](_page_37_Figure_1.jpeg)

#### 7.4.8.1 ZAWSZE ZAŁĄCZONA

Pompa pracuje przez cały czas niezależnie od temperatur.

#### 7.4.8.2 ZAWSZE WYŁĄCZONA

Pompa jest wyłączona na stałe a regulator steruje tylko pracą zaworu.

#### 7.4.8.3 ZAŁĄCZONA POWYŻEJ PROGU

Pompa załącza się powyżej ustawionej *temperatury załączenia*. Jeżeli pompa ma się załączać powyżej progu, to należy również ustawić progową *temperaturę załączenia pompy*. Brana jest pod uwagę wartość z czujnika C.O.

#### 7.4.8.4 TYLKO POMPA

Po załączeniu tej opcji sterownik steruje tylko pompą, natomiast zawór nie jest sterowany.

#### 7.4.8.5 ANTYSTOP POMPY

Po załączeniu tej opcji pompa zaworu będzie się załączała co 10 dni na 2 minuty. Zapobiega to zastaniu wody w instalacji poza sezonem grzewczym.

#### 7.4.8.6 POKOJÓWKA POMPA ZAWORU

Opcja po załączeniu, której pokojówka przy dogrzaniu wyłączy pompę.

#### 7.4.8.7 ZAMYKANIE PONIŻEJ PROGU TEMPERATURY

Po aktywowaniu tej funkcji (zaznaczenie opcji Załączony) zawór pozostanie zamknięty dopóki czujnik kotła nie osiągnie wartości temperatury załączenia pomp.

![](_page_37_Picture_16.jpeg)

#### **UWAGA**

Jeśli modułem zaworu dodatkowego jest model i-1 można funkcje antystop pomp oraz

#### 7.4.8.8 TEMPERATURA ZAŁĄCZENIA

Opcja ta dotyczy pompy działającej powyżej progu. Pompa zaworu będzie się załączać po osiągnięciu przez czujnik kotła wartości temperatury załączenia pomp.

#### <span id="page-38-0"></span>7.4.9 OCHRONA POWROTU

Funkcja ta pozwala na ustawienie ochrony kotła przed zbyt chłodną wodą powracającą z głównego obiegu, która mogłaby być przyczyną korozji niskotemperaturowej kotła. Ochrona powrotu działa w ten sposób, że gdy temperatura jest zbyt niska, to zawór przymyka się do czasu, aż krótki obieg kotła osiągnie odpowiednią temperaturę.

#### 7.4.9.1 MINIMALNA TEMPERATURA POWROTU

Użytkownik nastawia minimalną dopuszczalną temperaturę powrotu, po osiągnięciu której zawór się otworzy.

#### <span id="page-38-1"></span>7.4.10 OCHRONA KOTŁA

Ochrona przed zbyt wysoką temperaturą CO ma na celu niedopuszczenie do niebezpiecznego wzrostu temperatury kotła. Użytkownik ustawia maksymalną dopuszczalną temperaturę powrotu.

W przypadku niebezpiecznego wzrostu temperatury zawór zaczyna się otwierać na instalację domu w celu schłodzenia kotła. Funkcja ta załączona jest na stałe.

#### 7.4.10.1 TEMPERATURA MAKSYMALNA

Użytkownik nastawia maksymalną dopuszczalną temperaturę C.O., po osiągnięciu której zawór się otworzy.

#### <span id="page-38-2"></span>7.4.11 KIERUNEK OTWIERANIA

Jeśli po podłączeniu zaworu do sterownika okaże się, że miał być on podłączony odwrotnie, to nie trzeba przełączać przewodów zasilających, lecz istnieje możliwość zmiany kierunku otwierania zaworu, przez zaznaczenie wybranego kierunku: *Prawo* lub *Lewo.*

#### <span id="page-38-3"></span>7.4.12 SKOK JEDNOSTKOWY

Jest to maksymalny skok jednorazowy (otwarcia lub przymknięcia), jaki zawór może wykonać podczas jednego próbkowania temperatury. Jeśli temperatura zbliżona jest do zadanej, to skok ten jest obliczany na podstawie parametru *współczynnik proporcjonalności*. Im skok jednostkowy jest mniejszy, tym precyzyjniej można osiągnąć zadaną temperaturę, lecz zadana ustala się przez dłuższy czas.

#### <span id="page-38-4"></span>7.4.13 MINIMALNE OTWARCIE

Parametr w którym określa się, jakie zawór może mieć najmniejszy procent otwarcia. Dzięki temu parametrowi możemy zostawić zawór minimalnie uchylony, żeby zachować najmniejszy przepływ.

#### <span id="page-38-5"></span>7.4.14 WSPÓŁCZYNNIK PROPORCJONALNOŚCI

Współczynnik proporcjonalności jest używany do określania *skoku zaworu*. Im bliżej temperatury zadanej tym skok jest mniejszy. Jeżeli współczynnik ten będzie wysoki, zawór szybciej będzie osiągał zbliżone do odpowiedniego otwarcie, będzie jednak ono mało precyzyjne.

Procent jednostkowego otwarcia jest obliczany na podstawie wzoru:

PROCENT JEDNOSTKOKWEGO OTWARCIA = (temp.zadana – temp.czujnika) · współczynnik proporcjonalności 10

#### <span id="page-39-0"></span>7.4.15 WYBÓR CZUJNIKA CO

UWAGA

Funkcja umożliwia wybór czujnika, który ma pełnić funkcję czujnika C.O. – może to być czujnik C.O. lub czujnik dodatkowy 1.

![](_page_39_Picture_2.jpeg)

Domyślnie wybrany jest *czujnik C.O.*, ale w przypadku aktywacji bufora automatycznie zmieniany jest na *czujnik dodatkowy 1.*

Opcja ta dotyczy czujnika powrotu, kotła oraz czujnika zewnętrznego i pozwala na określenie czy w funkcjonowaniu zaworu dodatkowego maja być brane pod uwagę czujniki własne modułu zaworu czy też czujniki sterownika głównego.

#### <span id="page-39-1"></span>7.4.16 KALIBRACJA

Za pomocą tej funkcji można w dowolnym momencie dokonać kalibracji zaworu wbudowanego. Podczas kalibracji zawór jest ustawiany do pozycji bezpiecznej, czyli dla zaworu C.O. do pozycji pełnego otwarcia, natomiast dla zaworu podłogowego do pozycji zamkniętej.

#### <span id="page-39-2"></span>7.4.17 PRZERWA POMIARU

Parametr ten decyduje o częstotliwości pomiaru (kontroli) temperatury wody za zaworem do instalacji C.O. Jeśli czujnik wskaże zmianę temperatury (odchyłkę od zadanej), wówczas elektrozawór uchyli się lub przymknie o ustawiony skok, aby powrócić do temperatury zadanej.

#### <span id="page-39-3"></span>7.4.18 MAKSYMALNA TEMPERATURA PODŁOGOWA

Funkcja określa maksymalną temperaturę jaką może osiągnąć czujnik zaworu (jeśli wybrany jest *Podłogowy*). Po osiągnięciu tej wartości zawór zostaje zamknięty, wyłącza pompę i pojawia się informacja o przegrzaniu podłogi na ekranie głównym sterownika.

#### <span id="page-39-4"></span>7.4.19 ZAMYKANIE ZAWORU

Parametr w którym jest ustawiane zachowanie zaworu w trybie C.O. po jego wyłączeniu. Załączenie opcji powoduje zamykanie zaworu, a wyłączenie otwieranie.

#### <span id="page-39-5"></span>7.4.20 USTAWIENIA FABRYCZNE

Parametr ten pozwala powrócić do ustawień danego zaworu zapisanych przez producenta. Przywrócenie ustawień fabrycznych zmienia typ zaworu na *C.O.* lub podłogowego.

#### <span id="page-39-6"></span>7.5 STYK DODATKOWY 1/ 2

![](_page_39_Figure_16.jpeg)

Parametry tego podmenu służą do ustawienia pracy urządzenia podpiętego do wejścia styku dodatkowego. Po wyborze rodzaju urządzenia na ekranie wyświetlacza pojawi się dodatkowe menu ukazujące szereg parametrów podłączanej pompy dodatkowej.

#### <span id="page-40-0"></span>7.5.1 POMPA CO

Po zaznaczeniu tej opcji pompa dodatkowa bedzie pełnić funkcję dodatkowej pompy C.O. Pompa ta będzie załączona jeśli temperatura na czujniku przekroczy wartość progu temperatury.

Dla prawidłowego działania funkcji należy odpowiednio skonfigurować poniższe parametry:

#### 7.5.1.1 PRÓG TEMPERATURY

Parametr ten pozwala określić temperaturę załączenia pompy dodatkowej pełniącej rolę pompy C.O. – w momencie, gdy na wybranym czujniku zostanie osiągnięta pompa załączy się.

#### 7.5.1.2 HISTEREZA

Opcja ta służy do ustawienia histerezy temperatury progowej dodatkowej pompy C.O. Jest to różnica pomiędzy temperaturą progową a temperaturą wyłączenia.

#### Przykład:

Gdy temperatura progowa ma wartość 40°C, a histereza wynosi 5°C. Po osiągnięciu temperatury progowej, czyli 40°C pompa dodatkowa C.O. włącza się. Ponowne wyłączenie pompy C.O. nastąpi po obniżeniu się temperatury do 35°C).

#### 7.5.1.3 WYBÓR CZUJNIKA

Parametr ten pozwala wybrać czujnik, którego odczyt ma być brany pod uwagę przy załączaniu pompy dodatkowej C.O.: (czujnik CO, Cz. dodatkowy 1, Cz. dodatkowy 2, Cz. Zaworu 1, Cz. powrotu).

#### <span id="page-40-1"></span>7.5.2 POMPA CWU

Po zaznaczeniu tej opcji pompa dodatkowa będzie pełnić funkcję pompy C.W.U. Pompa ta będzie załączać się po przekroczeniu temperatury progowej na wybranym czujniku 1 i pracować będzie do momentu osiągniecia temperatury zadanej na czujniku 2. Dodatkowo po załączeniu tej funkcji można ustawić alarmową temperaturę na czujniku 2, której osiągnięcie spowoduje uruchomienie procedury awaryjnej.

Dla prawidłowego funkcjonowania pompy C.W.U. należy skonfigurować poniższe parametry:

#### 7.5.2.1 TEMPERATURA ZAŁĄCZENIA POMPY

Opcja ta służy do ustawiania temperatury załączenia pompy C.W.U. (temperatura mierzona na czujniku 1 odczytującym wartość ze źródła ciepła - kotła). Poniżej nastawionej temperatury urządzenie pozostaje wyłączone, a powyżej tej temperatury urządzenie pracuje aż do osiągnięcia temperatury zadanej.

#### 7.5.2.2 HISTEREZA

Opcja ta służy do ustawiania histerezy temperatury zadanej. Po osiągnięciu temperatury zadanej urządzenie wyłącza się. Ponowne jego załączenie nastąpi po spadku temperatury na czujniku do wartości temperatury zadanej obniżonej o wartość histerezy.

#### *Przykład:*

Gdy Temperatura zadana ma wartość 60°C, a histereza wynosi 3°C, wyłączenie urządzenia nastąpi po osiągnięciu temperatury 60°C, natomiast powrót do cyklu pracy nastąpi po obniżeniu się temperatury do 57°C).

#### 7.5.2.3 TEMPERATURA ZADANA

Za pomocą tej opcji ustawia się żądaną temperaturę, którą zawór ma za zadanie utrzymywać. Podczas prawidłowej pracy temperatura wody za zaworem będzie dążyła do zadanej zaworu. Temperatura jest mierzona za pomocą czujnika 2.

#### 7.5.2.4 TEMPERATURA MAKSYMALNA

Parametr ten służy do określenia maksymalnej temperatury CWU, po której osiągnięciu pompa się wyłączy.

#### 7.5.2.5 WYBÓR CZUJNIKA 1

Opcja pozwala określić, z którego czujnika temperatury ma być odczytywana wartość do pracy urządzenia podpiętego do styku dodatkowego - źródło ciepła (próg załączenia).

#### 7.5.2.6 WYBÓR CZUJNIKA 2

Opcja pozwala określić, z którego czujnika temperatury ma być odczytywana wartość do pracy urządzenia podpiętego do styku dodatkowego (temperatura zadana).

#### <span id="page-41-0"></span>7.5.3 POMPA CYRKULACYJNA

Po zaznaczeniu tej opcji urządzenie dodatkowe będzie pełnić funkcję pompy cyrkulacyjnej - służącej do sterowania pompą mieszającą ciepłą wodę pomiędzy bojlerem a odbiornikami ciepłej wody użytkowej. Do skonfigurowania pracy służą poniższe parametry:

#### 7.5.3.1 CZAS PRACY

Parametr ten służy do ustawiania czasu pracy pompy w okresie jej aktywności.

#### 7.5.3.2 CZAS PRZERWY

Parametr ten służy do określenia czasu pomiędzy kolejnymi uruchomieniami się pompy cyrkulacyjnej, przez który pompa nie będzie pracować.

#### 7.5.3.3 PLAN PRACY

Użytkownik dzięki tej funkcji ustawia dobowy cykl aktywacji lub postoju pompy z dokładnością 30 minut. W wyznaczonych okresach aktywności pompa będzie załączać się z częstotliwością ustawioną w parametrze *Czas przerwy* na czas ustawiony w parametrze *Czas pracy*.

Programowanie planu pracy przebiega tak jak w przypadku sterowania tygodniowego: storna 20

#### <span id="page-41-1"></span>7.5.4 POMPA PODŁOGOWA

Po zaznaczeniu tej opcji urządzenie dodatkowe będzie pełnić funkcję pompy podłogowej - służącej do sterowania pompą obsługującą instalacje podłogową.

Do skonfigurowania pracy służą poniższe parametry:

#### 7.5.4.1 TEMPERATURA MINIMALNA

Parametr ten służy do ustawienia temperatury załączenia pompy podłogowej. Temperatura mierzona jest na kotle.

#### 7.5.4.2 TEMPERATURA MAKSYMALNA

Parametr ten służy do określenia temperatury po której osiągnięciu pompa się wyłączy.

#### 7.5.4.3 WYBÓR CZUJNIKA 1

Opcja pozwala określić, z którego czujnika temperatury ma być odczytywana wartość do pracy urządzenia podpiętego do styku dodatkowego - źródło ciepła (próg załączenia).

#### 7.5.4.4 WYBÓR CZUJNIKA 2

Opcja pozwala określić, z którego czujnika temperatury ma być odczytywana wartość do pracy urządzenia podpiętego do styku dodatkowego (temperatura zadana).

#### <span id="page-42-0"></span>7.6 WENTYLATOR WYCIĄGOWY

Urządzenie dodatkowe mające na celu poprawę ciągu kominowego. Urządzenie sterowane jest przez moduł dodatkowy **SWW-1**  po komunikacji RS, automatycznie dostosowując swoją szybkość obrotową do mocy palnika. Wentylator pracuje we wszystkich stanach pracy kotła a więc w *Rozpalaniu*, *Pracy* oraz *Wygaszaniu*.

#### <span id="page-42-1"></span>7.6.1 CZAS PRACY

Parametr ten służy do ustawiania czasu pracy wentylatora wyciągowego w okresie jego aktywności.

#### <span id="page-42-2"></span>7.6.2 CZAS PRZERWY

Parametr ten służy do określenia czasu przerwy pomiędzy kolejnymi uruchomieniami się wentylatora wyciągowego. W czasie tym wentylator nie będzie pracował.

#### <span id="page-42-3"></span>7.7 KOMUNIKACJA Z REGULATOREM POKOJOWYM RS

Załączenie funkcji umożliwia podgląd oraz zmianę podstawowych parametrów kotła za pośrednictwem Regulatora pokojowego RS.

Opcja umożliwia również sterowanie zaworem za pomocą Regulatora RS w taki sposób aby nie wpływała na niego temperatura pokoju. Należy pamiętać iż do sterowania zaworem konieczna jest również aktywacja oraz ustawienie funkcji regulatora w zaworze.

#### <span id="page-42-4"></span>7.8 REGULATOR POKOJOWY

![](_page_42_Figure_10.jpeg)

#### <span id="page-42-5"></span>7.8.1 REGULATOR TECH RS

Opcję ta zaznaczamy jeśli do sterownika podpięty zostanie regulator pokojowy wyposażony w komunikację RS. Taki regulator umożliwia podgląd aktualnych wartości parametrów kotła oraz zmianę niektórych ustawień, np.: temperatura zadana kotła, temperatura zadana CWU.

#### <span id="page-43-0"></span>7.8.2 REGULATOR STANDARD 1

Jeśli do sterownika podłączony został regulator pokojowy dwustanowy zaznaczamy opcję *Regulator standard*. Taki rodzaj regulatora pokojowego umożliwia przesłanie do głównego sterownika informacji o dogrzaniu lub niedogrzaniu pomieszczenia.

#### <span id="page-43-1"></span>7.8.3 POKOJÓWKA POMPA CO

#### *Opcja widoczna po zaznaczeniu funkcji regulator standard i regulator TECH.*

Jeśli zaznaczymy tę opcję sygnał z regulatora pokojowego o dogrzaniu pomieszczenia spowoduje wyłączenie pompy C.O.

#### <span id="page-43-2"></span>7.9 USTAWIENIA CZASU

Funkcja ta służy ustawieniu aktualnego czasu. Ustawienie tej funkcji konieczne jest dla prawidłowego działania sterowania tygodniowego.

#### <span id="page-43-3"></span>7.9.1 USTAWIENIA ZEGARA

Parametr ten służy do ustawienia aktualnej godziny.

Przy użyciu ikon, ustawiamy osobno godzinę i minuty.

![](_page_43_Picture_10.jpeg)

#### <span id="page-43-4"></span>7.9.2 USTAWIENIA DATY

Parametr ten służy do ustawienia aktualnej daty.

Przy użyciu ikon, ustawiamy osobno rok, miesiąc i dzień.

![](_page_43_Figure_14.jpeg)

#### <span id="page-43-5"></span>7.10 KALIBRACJA POZIOMU PALIWA

Prawidłowe przeprowadzenie procesu kalibracji paliwa pozwoli na bieżący podgląd aktualnego poziomu paliwa na wyświetlaczu sterownika.

- $\Rightarrow$  Pierwszym krokiem prawidłowo przeprowadzonej kalibracji paliwa jest napełnienie zbiornika paliwa.
- Następnie należy zaznaczyć opcję: *Zasobnik pełny,* sterownik zapamięta wtedy poziom paliwa jako pełny (100%). Opcja dostępna w menu instalatora kalibracja poziomu paliwa.
- Gdy paliwo w zasobniku się skończy (po określonym czasie pracy kotła, zależnym od pojemności zbiornika), należy zaznaczyć opcję: *Zasobnik pusty.*

W taki sposób sterownik zostaje skalibrowany, będzie od tej pory automatycznie informował użytkownika o aktualnym poziomie paliwa. Kalibracji takiej dokonuje się zwykle jednorazowo. Przy następnym uzupełnianiu opału wystarczy w menu użytkownika wybrać i zaznaczyć opcję *Zasobnik napełniony* w menu głównym, po czym sterownik na nowo zapisze poziom 100% paliwa w zasobniku.

Po wybraniu na ekranie głównym panelu z odczytem poziomu paliwa, użytkownik uzyskuje informację o szacowanej procentowej ilości paliwa.

#### <span id="page-43-6"></span>7.11 KOREKCJA TEMPERATURY ZEWNĘTRZNEJ

Funkcja ta służy do korekty czujnika zewnętrznego, dokonuje się jej przy montażu lub po dłuższym użytkowaniu regulatora, jeżeli wyświetlana temperatura zewnętrzna odbiega od rzeczywistej. Użytkownik określa jaka ma być *Wartość korekty* (zakres regulacji: -10 do +10°C z dokładnością do 1°C) oraz *Czas uśredniania,* czyli czas przez jaki temperatura jest próbkowana i po którym zostanie ponownie odczytana jej wartość.

#### <span id="page-44-0"></span>7.12 OKRES CZYSZCZENIA

Parametr ten określa częstotliwość automatycznego uruchamiania procesu czyszczenia paleniska.

#### <span id="page-44-1"></span>7.13 FUNKCJE ROZPALANIA

Użytkownik może wybrać, czy *Funkcja rozpalania* ma być załączona czy nie. Proces rozpalania uzależniony jest od wybranego trybu pracy:

#### ➢ **Ogrzewanie domu**

• Bez regulatora pokojowego i bufora (Funkcja rozpalania):

Nie należy załączać tej funkcji, gdyż w takim przypadku pozostaje ona nieaktywna.

• Przy załączonym regulatorze pokojowym bez bufora (Funkcja rozpalania + Regulator pokojowy):

Kocioł rozpocznie proces wygaszania po otrzymaniu sygnału z regulatora pokojowego o dogrzaniu pomieszczenia. Wówczas na ekranie głównym pojawi się komunikat "Pokój dogrzany". Awaryjne wygaszenie kotła nastąpi również w przypadku przekroczenia Temperatury zadanej C.O. o 5˚C.

Ponowne rozpalenie kotła nastapi po zgłoszeniu przez regulator pokojowy sygnału o niedogrzaniu pomieszczenia.

• Przy załączonym buforze (Funkcja rozpalania + Bufor + Funkcja C.W.U. z kotła lub z bufora): Kocioł rozpocznie proces wygaszania po osiągnięciu temperatury zadanej bufora dolnej (C2), powiększonej o 1°C. Wówczas na ekranie głównym pojawi się komunikat "Bufor dogrzany". Awaryjne wygaszenie kotła nastąpi również w przypadku przekroczenia temperatury zadanej C.O. o 5°C.

Ponowne rozpalenie kotła nastąpi po spadku temperatur bieżących bufora górnej i dolnej (czujnik C1 i C2) o wartość histerezy. Funkcja C.W.U. w tym przypadku nie pełni żadnej roli, niemniej jednak winna ona być załączona odpowiednio w zależności od posiadanej instalacji grzewczej.

#### ➢ **Priorytet bojlera**

• Bez regulatora pokojowego i bufora (Funkcja rozpalania):

Nie należy załączać tej funkcji, gdyż w takim przypadku pozostaje ona nieaktywna.

• Przy załączonym regulatorze pokojowym bez bufora (Funkcja rozpalania + Regulator pokojowy):

Kocioł wygasi się w przypadku osiągnięcia temperatury zadanej C.W.U. oraz otrzymaniu sygnału z regulatora pokojowego o dogrzaniu pomieszczenia, na ekranie głównym pojawi się wówczas komunikat "Pokój dogrzany/ CWU dogrzane". Awaryjne wygaszenie kotła nastąpi również w przypadku przekroczenia Temperatury zadanej C.O. o 5°C. Ponowne rozpalenie kotła nastąpi po spadku temperatury CWU o wartość histerezy lub zgłoszeniu przez regulator pokojowy sygnału o niedogrzaniu pomieszczenia.

• Przy załączonym buforze (Funkcja rozpalania + Bufor + Funkcja C.W.U. z bufora):

W przypadku osiągnięcia temperatury zadanej bufora dół, powiększonej o 1˚C (czujnik C2), kocioł rozpocznie proces wygaszania bez względu na osiągniętą temperaturę C.O. oraz C.W.U. Wówczas na ekranie głównym pod przyciskami Rozpalanie/Wygaszanie pojawi się komunikat "Bufor dogrzany". Awaryjne wygaszenie kotła nastąpi również w przypadku przekroczenia temperatury zadanej C.O. o 5°C. Ponowne rozpalenie kotła nastąpi po spadku temperatur bieżących bufora górnej i dolnej (czujnik C1 i C2) o wartość histerezy.

• Przy załączonym buforze (Funkcja rozpalania + Bufor + Funkcja C.W.U. z kotła):

W przypadku osiągnięcia temperatury zadanej bufora dół, powiększonej o 1˚C (czujnik C2) oraz osiągnięcia Temperatury zadanej bojlera, kocioł rozpocznie proces wygaszania bez względu na temperaturę zadaną C.O. Wówczas na ekranie głównym pod przyciskami Rozpalanie/Wygaszanie pojawi się komunikat "Bufor dogrzany / C.W.U. dogrzane". Awaryjne wygaszenie kotła nastąpi również w przypadku przekroczenia Temperatury zadanej C.O. o 5°C. Ponowne rozpalenie kotła nastąpi po spadku temperatury bieżącej bufora dolnej i/lub temperatury C.W.U. o wartość histerezy (czujnik C2 i/lub CWU).

#### ➢ **Pompy równoległe**

• Bez regulatora pokojowego i bufora (Funkcja rozpalania):

Nie należy załączać tej funkcji, gdyż w takim przypadku pozostaje ona nieaktywna.

#### • Przy załączonym regulatorze pokojowym bez bufora (Funkcja rozpalania + Regulator pokojowy):

Kocioł rozpocznie proces wygaszania po osiągnięciu temperatury zadanej C.W.U. oraz otrzymaniu sygnału z regulatora pokojowego o dogrzaniu pomieszczenia, wówczas na ekranie głównym pojawi się komunikat "Pokój dogrzany / C.W.U. dogrzane" Awaryjne wygaszenie kotła nastąpi również w przypadku przekroczenia temperatury zadanej C.O. o 5°C. Ponowne rozpalenie kotła nastąpi po spadku temperatury C.W.U. o wartość histerezy lub zgłoszeniu przez regulator pokojowy sygnału o niedogrzaniu pomieszczenia.

• Przy załączonym buforze (Funkcja rozpalania + Bufor + Funkcja C.W.U. z bufora):

Kocioł rozpocznie proces wygaszania po osiągnięciu temperatury zadanej bufora dół, powiększonej o 1°C (czujnik C2), wówczas na ekranie głównym pojawi się komunikat "Bufor dogrzany". Awaryjne wygaszenie kotła nastąpi również w przypadku przekroczenia temperatury zadanej C.O. o 5°C. Ponowne rozpalenie kotła nastąpi po spadku temperatur bieżących bufora górnej i dolnej (czujnik C1 i C2) o wartość histerezy.

• Przy załączonym buforze (Funkcja rozpalania + Bufor + Funkcja C.W.U. z kotła):

W przypadku osiągnięcia Temperatury zadanej bufora dół, powiększonej o 1°C (czujnik C2) oraz osiągnięcia Temperatury zadanej bojlera, kocioł rozpocznie proces wygaszania bez względu na temperaturę zadaną C.O. Wówczas na ekranie głównym pod przyciskami Rozpalanie/Wygaszanie pojawi się komunikat "Bufor dogrzany / C.W.U. dogrzane". Awaryjne wygaszenie kotła nastąpi również w przypadku przekroczenia temperatury zadanej C.O. o 5°C. Ponowne rozpalenie kotła nastąpi po spadku temperatury bieżącej bufora dolnej i/lub temperatury C.W.U. o wartość histerezy (czujnik C2 i/lub C.W.U.).

#### ➢ **Tryb letni**

• Bez regulatora pokojowego i bufora (Funkcja rozpalania):

Kocioł rozpocznie proces wygaszania po osiągnięciu temperatury zadanej C.W.U. Wówczas na ekranie głównym pod przyciskami Rozpalanie/Wygaszanie pojawi się komunikat "C.W.U. dogrzane". Awaryjne wygaszenie kotła nastąpi również w przypadku przekroczenia Temperatury zadanej C.O. o 5°C. Ponowne rozpalanie nastąpi po spadku temperatury C.W.U. o wartość histerezy.

• Przy załączonym regulatorze pokojowym bez bufora (Funkcja rozpalania + Regulator pokojowy):

Regulator pokojowy nie będzie wpływał na pracę kotła. Kocioł rozpocznie proces wygaszania po osiągnięciu temperatury zadanej C.W.U. Wówczas na ekranie głównym pod przyciskami Rozpalanie/Wygaszanie pojawi się komunikat "CWU dogrzane". Awaryjne wygaszenie kotła nastąpi również w przypadku przekroczenia temperatury zadanej C.O. o 5°C. Ponowne rozpalanie nastąpi po spadku temperatury C.W.U. o wartość histerezy.

• Przy załączonym buforze (Funkcja rozpalania + Bufor + Funkcja C.W.U. z bufora):

W takim ustawieniu wygaszenie kotła nastąpi po spełnieniu któregokolwiek z warunków:

1. Osiągnięcie temperatury zadanej bufora dół, powiększonej o 1°C (czujnik C2). Wówczas na ekranie głównym pod przyciskami Rozpalanie/Wygaszanie pojawi się komunikat "Bufor dogrzany". Ponowne rozpalenie kotła nastąpi po spadku temperatur bieżących bufora górnej i dolnej (czujnik C1 i C2) o wartość histerezy.

2. Osiągnięcie temperatury zadanej bojlera. Wówczas na ekranie głównym pod przyciskami Rozpalanie/Wygaszanie pojawi się komunikat "C.W.U. dogrzane". Ponowne rozpalenie kotła nastąpi po spadku temperatury C.W.U. o wartość histerezy.

- 1. Jeżeli dogrzane zostaną bufor wraz z C.W.U., wówczas kocioł również się wygasi, natomiast komunikat jaki się pojawi to "Bufor dogrzany / C.W.U. dogrzane". Ponowne rozpalenie kotła nastąpi po spadku temperatury bieżącej bufora dolnej i temperatury C.W.U. o wartość histerezy (czujnik C2 i C.W.U.). Awaryjne wygaszenie kotła nastąpi również w przypadku przekroczenia temperatury zadanej C.O. o 5°C.
	- Przy załączonym buforze (Funkcja rozpalania + Bufor + Funkcja C.W.U. z kotła):

Kocioł rozpocznie proces wygaszania po osiągnięciu temperatury zadanej C.W.U. Wówczas na ekranie głównym pod przyciskami Rozpalanie/Wygaszanie pojawi się komunikat "C.W.U. dogrzane". Awaryjne wygaszenie kotła nastąpi również w przypadku przekroczenia temperatury zadanej C.O. o 5°C. Ponowne rozpalanie nastąpi po spadku temperatury C.W.U. o wartość histerezy.

- ➢ **Tryb letni + grzanie podłogowe**
	- Przy załączonym buforze z ogrzewaniem podłogowym (Funkcja rozpalania + Bufor + Funkcja C.W.U z bufora + Pompa podłogowa i/lub Zawór podłogowy): Kocioł rozpocznie proces wygaszania po osiągnięciu temperatury zadanej bufora dół, powiększonej o 1°C (czujnik C2). Wówczas na ekranie głównym pojawi się wówczas komunikat "Bufor dogrzany". Awaryjne wygaszenie kotła nastąpi również w przypadku przekroczenia temperatury zadanej C.O. o 5°C. Ponowne rozpalenie kotła nastąpi po spadku temperatur bieżących bufora górnej i dolnej (czujnik C1 i C2) o wartość histerezy.
	- Przy załączonym buforze z ogrzewaniem podłogowym (Funkcja rozpalania + Bufor + Funkcja C.W.U z kotła + Pompa podłogowa i/lub Zawór podłogowy):

W przypadku osiągnięcia temperatury zadanej bufora dół, powiększonej o 1°C (czujnik C2) oraz osiągnięcia temperatury zadanej bojlera, kocioł rozpocznie proces wygaszania. Wówczas na ekranie głównym pod przyciskami Rozpalanie/Wygaszanie pojawi się komunikat "C.W.U. dogrzane / Bufor dogrzany". Awaryjne wygaszenie kotła nastąpi również w przypadku przekroczenia temperatury zadanej C.O. o 5°C. Ponowne rozpalenie kotła nastąpi po spadku temperatur bieżących bufora górnej i dolnej (czujnik C1 i C2).

#### <span id="page-46-0"></span>7.14 MODUŁ ETHERNET

![](_page_46_Figure_5.jpeg)

![](_page_46_Picture_6.jpeg)

#### **UWAGA**

Sterowanie tego typu możliwe jest wyłącznie po zakupieniu i podłączeniu do sterownika dodatkowego modułu sterującego ST-505 lub WIFI RS, który nie jest załączany w standardzie do sterownika.

W pierwszej kolejności przystępując do rejestracji modułu, konieczne jest założenie konta na

![](_page_46_Picture_10.jpeg)

- Po prawidłowym podłączeniu modułu internetowego należy wybrać opcję: *Załącz moduł.*
- Następnie wybieramy: *Rejestracja*. Wygenerowany zostanie kod rejestracji.
- Po zalogowaniu się na stronie [emodul.pl](http://www.emodul.pl/), w zakładce *Ustawienia*, wprowadzamy kod który wyświetlił się na sterowniku.
- $\Rightarrow$  Do modułu możemy przypisać dowolną nazwę, opis. Można podać również numer telefonu i adres e-mail na które będę wysyłane powiadomienia.
- Na wpisanie kodu mamy godzinę od jego wyświetlenia, ponieważ po tym czasie traci on swoją ważność. Jeżeli nie przeprowadzimy rejestracji w 60 minut, musimy wygenerować nowy kod.

![](_page_47_Picture_5.jpeg)

 Parametry modułu internetowego takie jakie Adres IP, Maska IP, adres bramy – można ustawić ręcznie lub włączyć opcję DHCP.

Moduł internetowy to urządzenie pozwalające na zdalną kontrolę pracy kotła przez Internet. Na stronie [emodul.pl](http://www.emodul.pl/) użytkownik kontroluje na ekranie komputera, tabletu czy smartfonu, stan wszystkich urządzeń instalacji kotła oraz temperatury czujników. Klikając na nie może zmienić ich nastawy pracy, temperatury zadane dla pomp i zaworów itd.

![](_page_47_Picture_8.jpeg)

#### <span id="page-47-0"></span>7.15 USTAWIENIA FABRYCZNE

Parametr ten pozwala przywrócić ustawienia producenta w menu instalatora.

#### <span id="page-47-1"></span>8. ZABEZPIECZENIA

W celu zapewnienia maksymalnie bezpiecznej i bezawaryjnej pracy regulator posiada szereg zabezpieczeń. W przypadku alarmu załącza się sygnał dźwiękowy i na wyświetlaczu pojawia się komunikat.

#### <span id="page-48-0"></span>8.1 ZABEZPIECZENIE TERMICZNE KOTŁA

Jest to dodatkowy czujnik bimetaliczny (umiejscowiony obok czujnika temperatury kotła), odłączający wentylator w razie przekroczenia temperatury 90<sup>o</sup>C. Jego zadziałanie zapobiega zagotowaniu się wody w instalacji, w przypadku przegrzania kotła bądź uszkodzenia sterownika. Po zadziałaniu tego zabezpieczenia, gdy temperatura opadnie do bezpiecznej wartości, czujnik odblokowuje się samoczynnie i sterownik powróci do normalnej pracy. W przypadku uszkodzenia lub przegrzania tego czujnika, wentylator również zostanie wyłączony. W przypadku zabezpieczenia kotła w systemie zamkniętym zamiast zabezpieczenia termicznego w postaci termika zastosowany jest ogranicznik temperatury bezpieczeństwa typu STB.

#### <span id="page-48-1"></span>8.2 AUTOMATYCZNA KONTROLA CZUJNIKA

W przypadku braku lub uszkodzenia czujnika temperatury C.O., C.W.U. uaktywnia się alarm dźwiękowy, sygnalizując dodatkowo na wyświetlaczu usterkę np.: " *Czujnik C.O. uszkodzony".* Nadmuch zostaje wyłączony. Pompa jest załączana niezależnie od aktualnej temperatury.

W przypadku uszkodzenia czujnika C.O., alarm będzie aktywny do momentu wymiany czujnika na nowy.

Jeżeli uszkodzeniu uległ czujnik C.W.U., należy nacisnąć impulsator, co wyłączy alarm, a sterownik powróci do trybu pracy, z pominięciem trybów związanych z bojlerem. Aby kocioł mógł pracować we wszystkich trybach należy wymienić czujnik C.W.U. na nowy.

#### <span id="page-48-2"></span>8.3 ZABEZPIECZANIE TEMPERATUROWE KOTŁA (STB)

Regulator posiada dodatkowe programowe zabezpieczenie przed niebezpiecznym wzrostem temperatury. W przypadku przekroczenia temperatury alarmowej (80˚C) zaczyna pracować pompa CO (w przypadku braku jej aktywności - priorytet bojlera lub tryb letni), w celu rozprowadzenia gorącej wody po instalacji domu. Po przekroczeniu temperatury 90<sup>o</sup>C załączany jest alarm oraz pompy niezależnie od trybu pracy, rozłączany jest wentylator, a na wyświetlaczu pojawia się komunikat alarmowy sygnalizując: *Alarm temperatura za duża.*

Aby sterownik powrócił do pracy, należy obniżyć jego temperaturę poniżej alarmowej i nacisnąć przycisk MENU w celu skasowania stanu alarmowego.

#### <span id="page-48-3"></span>8.4 BEZPIECZNIK

Regulator posiada wkładkę topikową rurkową WT 6.3A, zabezpieczającą sieć.

![](_page_48_Picture_11.jpeg)

#### **UWAGA**

Nie należy stosować bezpiecznika o wyższej wartości, może to spowodować uszkodzenie sterownika.

<span id="page-49-0"></span>![](_page_49_Picture_227.jpeg)

![](_page_49_Picture_228.jpeg)

![](_page_49_Picture_229.jpeg)

<span id="page-50-0"></span>![](_page_50_Picture_111.jpeg)

![](_page_54_Picture_0.jpeg)

### Deklaracja zgodności UE

Firma TECH STEROWNIKI Sp. z o. o. Sp. k., z siedzibą w Wieprzu 34-122, przy ulicy Biała Droga 31, deklaruje na wyłączną odpowiedzialność, że produkowany przez nas **ST-9700** spełnia wymagania dyrektywy Parlamentu Europejskiego i Rady **2014/35/UE** z dnia 26 lutego 2014 roku w sprawie harmonizacji ustawodawstw państw członkowskich odnoszących się do **udostępniania na rynku sprzętu elektrycznego przewidzianego do stosowania w określonych granicach napięcia** (Dz.Urz. UE L 96 z 29.03.2014, strona 357) i dyrektywy Parlamentu Europejskiego i Rady **2014/30/UE** z dnia 26 lutego 2014 roku w sprawie harmonizacji ustawodawstw państw członkowskich odnoszących się do **kompatybilności elektromagnetycznej** ( Dz. Urz. UE L 96 z 29.03.2014, strona 79), dyrektywy **2009/125/WE** w sprawie wymogów dotyczących ekoprojektu dla produktów związanych z energią oraz Rozporządzenia Ministra Gospodarki z dnia 8 maja 2013 roku "W sprawie zasadniczych wymagań dotyczących ograniczenia stosowania niektórych niebezpiecznych substancji w sprzęcie elektrycznym i elektronicznym" wdrażającego postanowienia dyrektywy **ROHS 2011/65/WE.**

Do ocen zgodności zastosowano normy zharmonizowane

**PN-EN IEC 60730-2-9:2019-06, PN-EN 60730-1:2016-10.**

.<br>ŚCICIELE TECH SPÓŁKA Z OGRANICZONĄ ODPOWIEDZIALNOŚCIĄ SP. K.

Wieprz**, 28.01.2020 rok**

**TECH STEROWNIKI** Spółka z ograniczona odpowiedzialnością Sp.k.

> ul. Biała Droga 31 **34-122 Wieprz**

### **SERWIS** 32-652 Bulowice, ul. Skotnica 120

Tel. +48 33 8759380, +48 33 33 3300018 +48 33 8751920, +48 33 8704700 Fax. +48 33 8454547

serwis@techsterowniki.pl

Zgłoszenia serwisowe przyjmowane są:  $Pn. - Pt.$  $7:00 - 16:00$ **Sobota**  $9:00 - 12:00$ 

## WWW.TECHSTEROWNIKI.PL